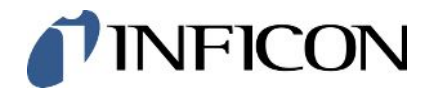

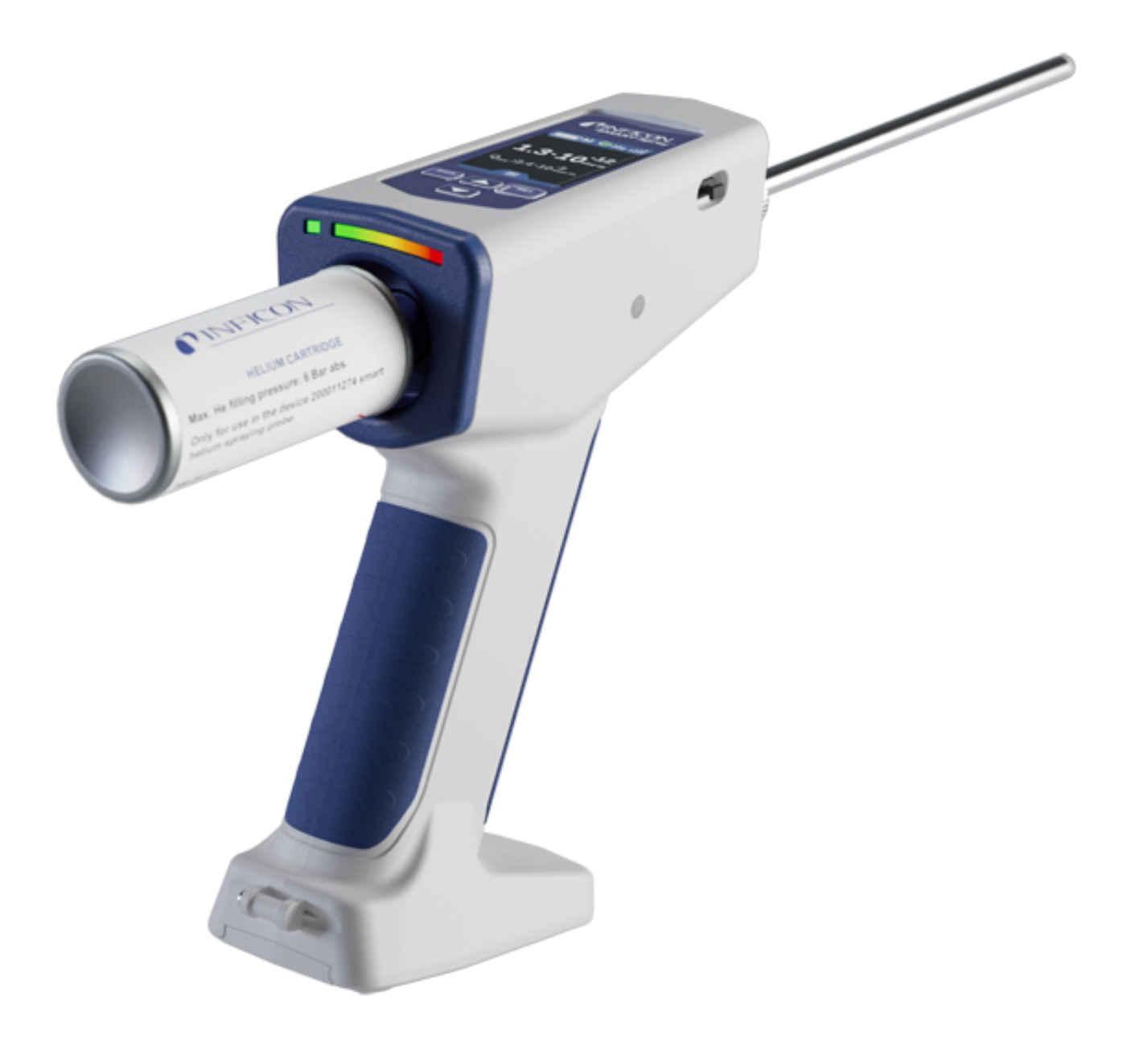

Original-Betriebsanleitung

# SMART-Spray

Helium-Sprühgerät

Katalognummern 551-050, 551-051

Ab Software-Version 1.11.0

lins32de1-01-(2407)

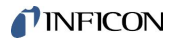

INFICON GmbH Bonner Straße 498 50968 Köln, Deutschland

# Inhaltsverzeichnis

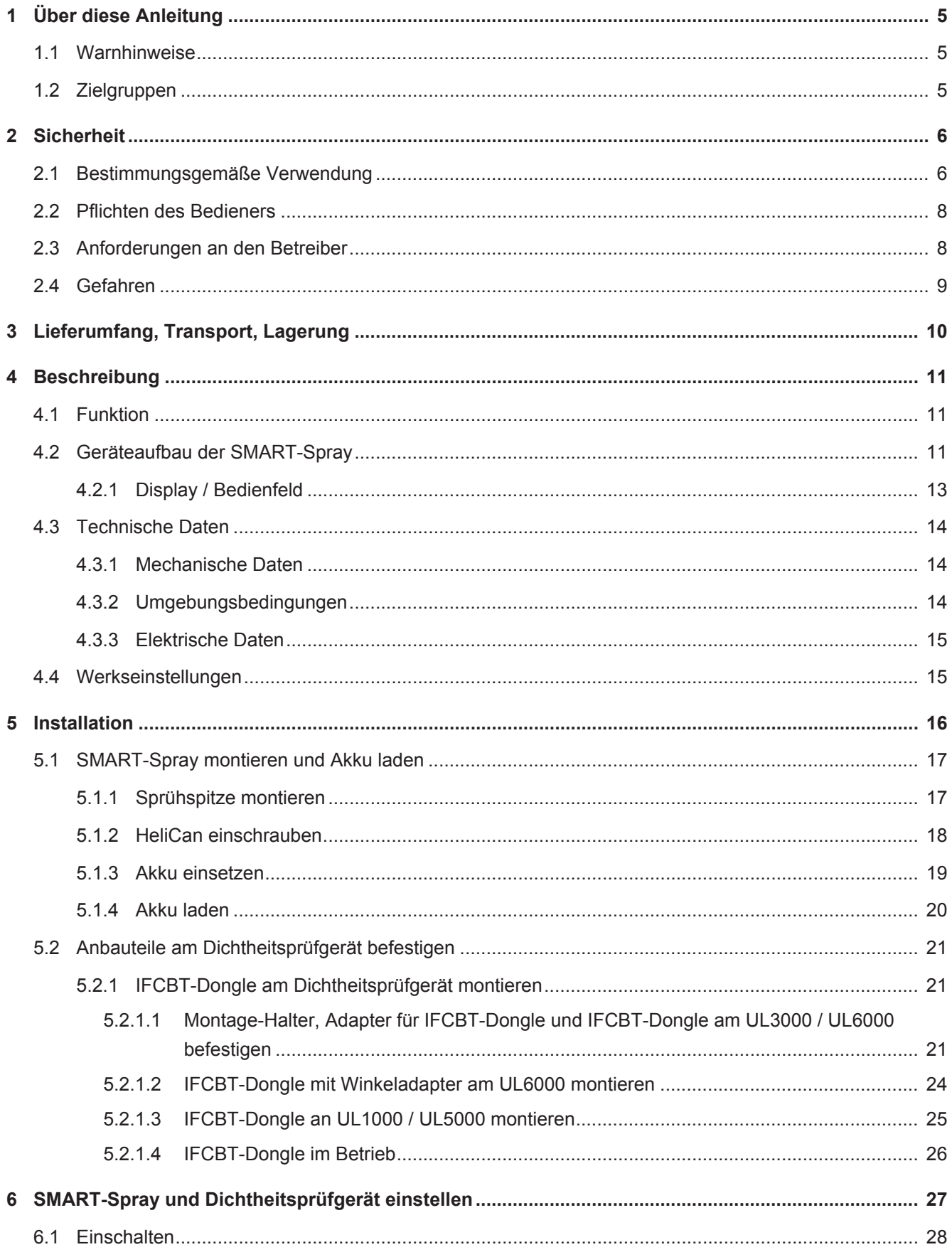

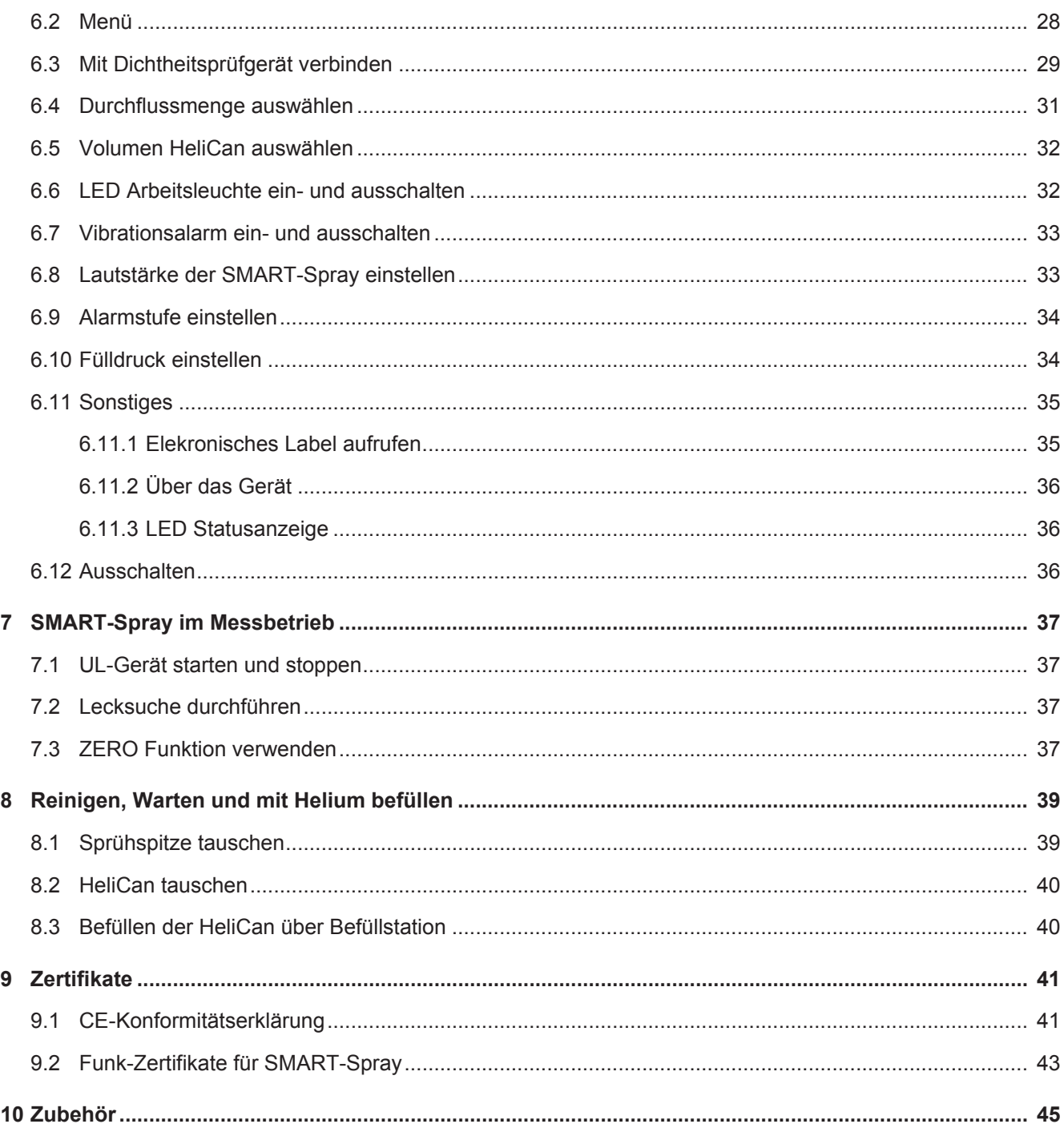

# <span id="page-4-0"></span>1 Über diese Anleitung

Dieses Dokument gilt für SMART-Spray mit der angegebenen Software-Version siehe Titelseite.

Im Dokument werden unter Umständen Produktnamen erwähnt, die lediglich zu Identifizierungszwecken angegeben werden und Eigentum der entsprechenden Rechteinhaber sind.

# <span id="page-4-1"></span>1.1 Warnhinweise

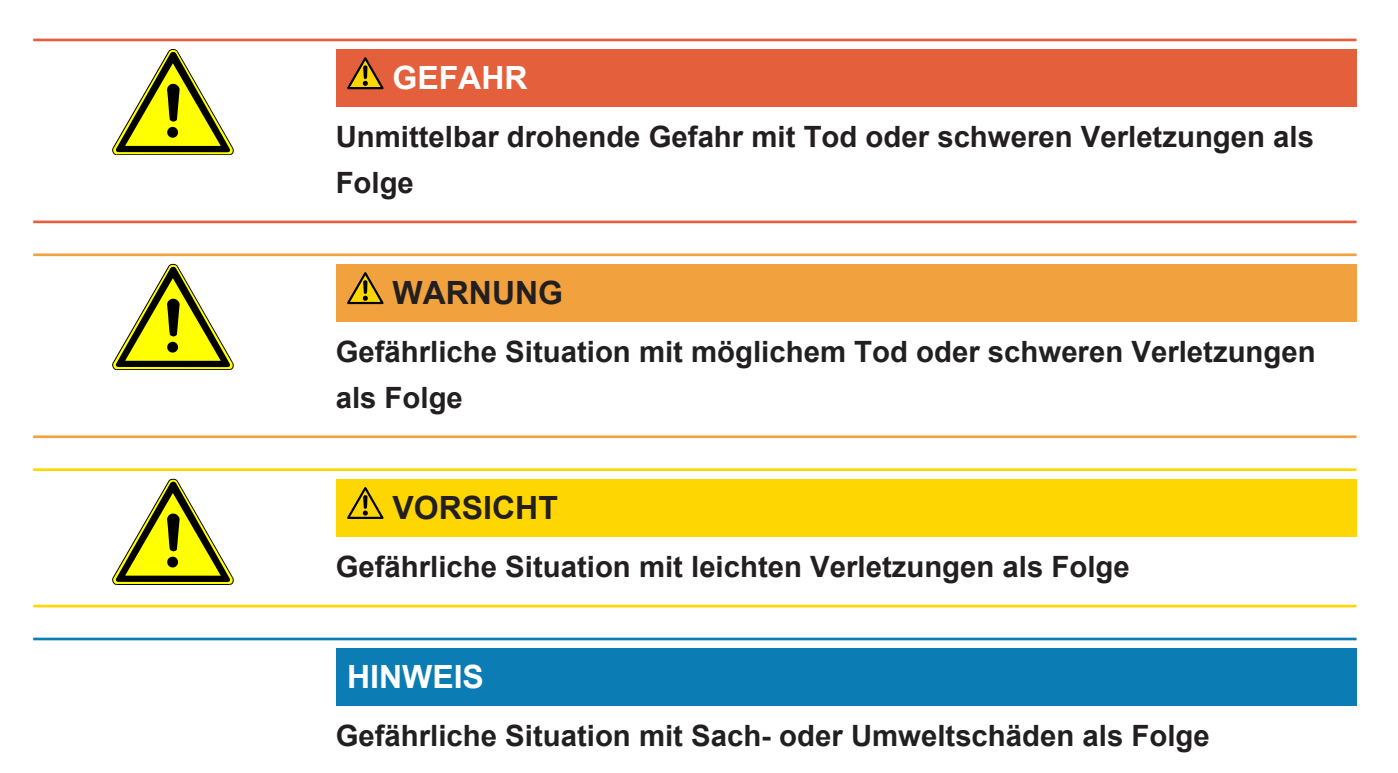

# <span id="page-4-2"></span>1.2 Zielgruppen

Diese Betriebsanleitung richtet sich an Betreiber des Geräts, an technisch qualifiziertes Fachpersonal und an eingewiesenes Personal.

# <span id="page-5-0"></span>2 Sicherheit

### <span id="page-5-1"></span>2.1 Bestimmungsgemäße Verwendung

Das Gerät ist eine mobile Helium-Sprühvorrichtung. Damit können Sie einen Prüfkörper von außen mit Helium beaufschlagen und im Falle eines Lecks wird dieses angezeigt.

- Betreiben Sie das Gerät ausschließlich bestimmungsgemäß, wie in der Betriebsanleitung beschrieben, um Gefährdungen durch Fehlanwendungen zu vermeiden.
- Halten Sie die Anwendungsgrenzen ein, siehe "Technische Daten".

**Fehlanwendungen** Vermeiden Sie folgende, nicht bestimmungsgemäße Verwendungen:

- Verwendung außerhalb der technischen Spezifikationen, siehe "Technische Daten"
- Verwendung von nicht original INFICON Batterien/Akkus
- Stoßen von Körperteilen mit der Gerätespitze
- Verwendung mit Lecksuchern, die nicht von INFICON stammen
- Einatmen von Testgas
- Verwendung des Geräts bei erkennbaren Defekten
- Einsatz in radioaktiven Bereichen
- Druckdosen die nicht zur Verwendung mit der SMART-Spray vorgesehen sind. Druckdosen, die mit zu hohem Druck (> 6 bar relativ) befüllt worden sind oder über eine direkte Gas-Versorgung anstelle einer Druckdose verfügen.
- Verwendung des Geräts ohne die Halteschlaufe zu benutzen, bzw. mit defekter **Halteschlaufe**
- Verwendung von anderen Gasen als Helium (brennbar, giftig, explosiv) oder anderer Heliumkonzentration als spezifiziert
- Sprühen von Gas in Richtung Gesicht, Ohr oder Auge
- Ablage und Verwendung des Geräts in heißen Umgebungen (Oberflächen, Sonneneinstrahlung...)
- Verwendung von Zubehör- oder Ersatzteilen, die nicht in dieser Betriebsanleitung aufgeführt sind
- Befüllung von nicht zugelassenen Behältern (Dosen, Ballons, Handschuhe, ...)
- Blenden mit der integrierten Beleuchtung
- Spülen (z. B. zur Reinigung) mit Flüssigkeiten oder Gasen über den Gasanschluss
- Dauerhaftes Schalten (z. B. mit Klemmvorrichtung, Kabelbinder) der Betätigung
- Verwendung des Geräts in explosionsfähigen Atmosphären
- Aufstellung des Geräts an Stellen, wo starke elektromagnetische Felder von Drittgeräten die Messergebnisse beeinflussen können.
- Anschluss von gefährlichen elektrischen Spannungen an den Geräte-**Schnittstellen**
- Verwendung über Bluetooth mit nicht zugelassenen Geräten bzw. nicht original INFICON Bluetooth-Geräten.
- Verwendung des Geräts in der Nähe von gefährlichen elektrischen Spannungen
- Hinweis: Um eventuelle Funkstörungen zu vermeiden, betreiben Sie das Gerät nicht in Wohnbereichen.
- Verwendung des Geräts an Stellen, mit starken elektromagnetischen Feldern von Drittgeräten die Messergebnisse beeinflussen könnte

### <span id="page-7-0"></span>2.2 Pflichten des Bedieners

- Lesen, beachten und befolgen Sie die Informationen in dieser Betriebsanleitung und in den vom Eigentümer erstellten Arbeitsanweisungen. Dies betrifft insbesondere die Sicherheits- und Warnhinweise.
- Beachten Sie bei allen Arbeiten immer die vollständige Betriebsanleitung.
- Wenden Sie sich bei Fragen zur Bedienung oder Wartung, die nicht in dieser Betriebsanleitung beantwortet werden, an den Service.

# <span id="page-7-1"></span>2.3 Anforderungen an den Betreiber

Die folgenden Hinweise sind für Unternehmer bestimmt oder für diejenigen, die für die Sicherheit und den effektiven Gebrauch des Produkts durch den Nutzer, Angestellte oder Dritte verantwortlich sind.

### **Sicherheitsbewusstes Arbeiten**

- Betreiben Sie das Gerät nur, wenn es in technisch einwandfreiem Zustand ist und keine Beschädigungen aufweist.
- Betreiben Sie das Gerät ausschließlich bestimmungsgemäß, sicherheits- und gefahrenbewusst unter Beachtung dieser Betriebsanleitung.
- Erfüllen Sie die folgenden Vorschriften und überwachen Sie deren Einhaltung:
	- Bestimmungsgemäße Verwendung
	- Allgemeingültige Sicherheits- und Unfallverhütungsvorschriften
	- International, national und lokal geltende Normen und Richtlinien
	- Zusätzliche gerätebezogene Bestimmungen und Vorschriften
- Verwenden Sie ausschließlich Originalteile oder vom Hersteller genehmigte Teile.
- Halten Sie diese Betriebsanleitung am Einsatzort verfügbar.

### **Personalqualifikation**

- Lassen Sie nur eingewiesenes Personal mit und am Gerät arbeiten. Das eingewiesene Personal muss eine Schulung am Gerät erhalten haben.
- Stellen Sie sicher, dass beauftragtes Personal vor Arbeitsbeginn diese Anleitung und alle mitgeltenden Dokumente gelesen und verstanden hat.

# 2.4 Gefahren

<span id="page-8-0"></span>Das Gerät ist nach dem Stand der Technik und den anerkannten sicherheitstechnischen Regeln gebaut. Dennoch sind bei unsachgemäßer Verwendung Gefahren für Leib und Leben des Nutzers oder Dritter bzw. Schäden am Gerät und weitere Sachschäden möglich.

# <span id="page-9-0"></span>3 Lieferumfang, Transport, Lagerung

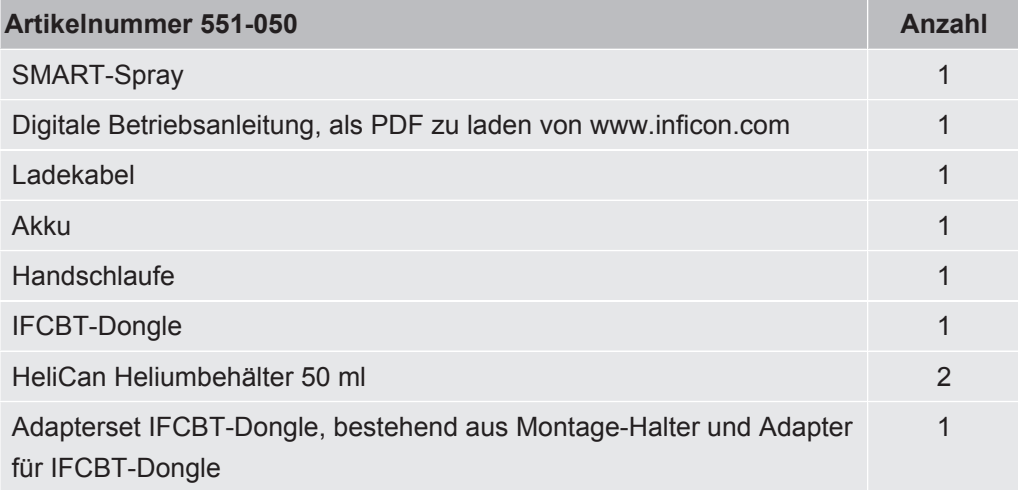

#### **oder wahlweise**

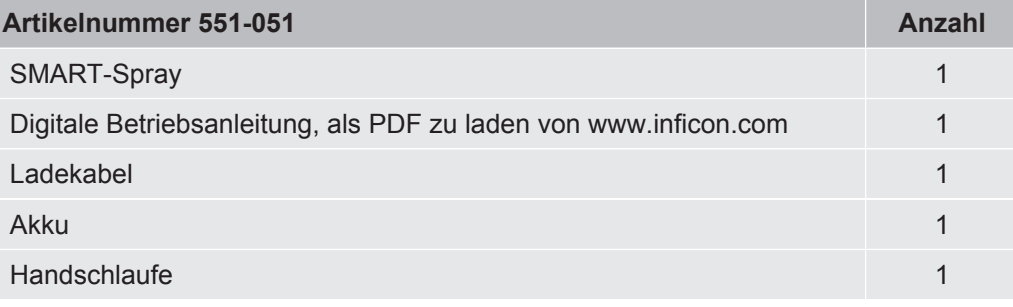

**►** Prüfen Sie den Lieferumfang nach Erhalt des Produktes auf Vollständigkeit.

#### **Transport**

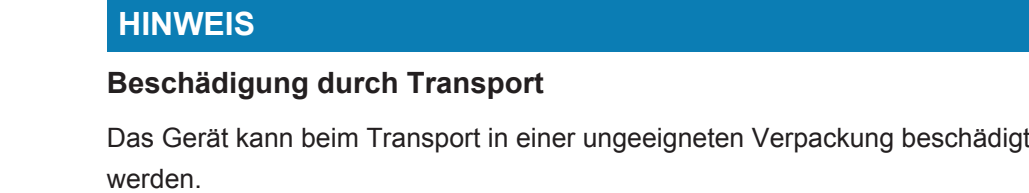

- ►Bewahren Sie die Originalverpackung auf.
- ►Transportieren Sie das Gerät nur in der Originalverpackung.
- ►Entfernen Sie vor dem Transport die eingeschraubte HeliCan.

**Lagerung** Lagern Sie das Gerät unter Beachtung der technischen Daten, siehe "[Technische](#page-13-0) [Daten \[](#page-13-0)<sup>≽</sup> [14\]](#page-13-0)".

Lagern und transportieren Sie das Gerät nur ohne eingeschraubte HeliCan.

# <span id="page-10-0"></span>4 Beschreibung

# <span id="page-10-1"></span>4.1 Funktion

Bei der Vakuum-Lecksuche wird Gas aus einem Prüfkörper abgepumpt und zum Dichtheitsprüfgerät geleitet.

Mit der SMART-Spray kann eine voreingestellte Menge an Helium außen auf den Prüfköper gesprüht werden. Wenn Helium danach im Dichtheitsprüfgerät nachgewiesen wird, bedeutet das, dass der Prüfkörper undicht ist. Die Menge an Helium aus der SMART-Spray reicht aus, um ein Leck zu erkennen, ohne das Prüfobjekt unnötig mit Helium zu verseuchen. Dadurch wird der Helium-Untergrund schneller abgebaut und die nächste Prüfstelle kann schneller getestet werden.

Die SMART-Spray kann auch als Fernbedienung für diverse Funktionen am UL-Gerät genutzt werden.

Der Messwert des Dichtheitsprüfgeräts kann gleichzeitig über Bluetooth an die SMART-Spray übertragen werden. Diese Funktion ist derzeit in den Dichtheitsprüfgeräten der UL-Serie von INFICON verfügbar.

# <span id="page-10-2"></span>4.2 Geräteaufbau der SMART-Spray

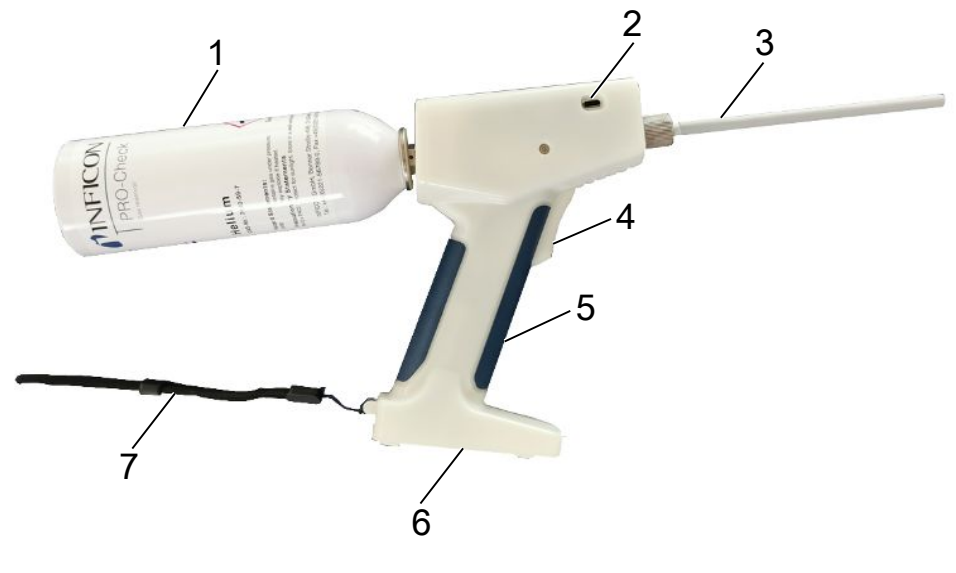

*Abb. 1:* SMART-Spray Seitenansicht

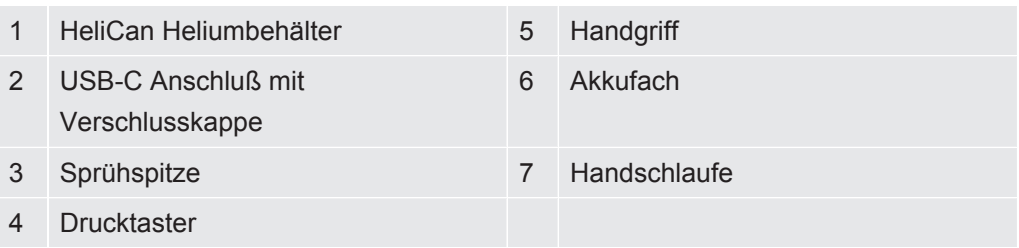

Auf dem Display sind folgende Informationen ablesbar:

- Gemessene Leckrate auf dem Lecksucher
- Ladezustand des Akkus
- Anzahl verbleibender Sprühstöße
- Qmax (maximal gemessene Leckrate)
- Eingestellte Sprühstoßgröße
- Füllstand der HeliCan
- Zustand Lecksucher (Runup / Standby / purge)
- Signalstärke des Bluetoothsignals

Auf der Geräteoberseite befindet sich die optische Anzeige durch LED`s:

- Für den aktiven Sprühstoß mit Helium
- Für die Leckrate
- Fehleranzeige
- Im Lademodus auch der Ladestand der Akkus

Auf dem Bedienfeld sind folgende Tasten zur Bedienung angebracht:

- Nach oben scrollen  $\land$
- Nach unten scrollen  $\vee$
- EIN- Ausschalten / Zurück Taste
- Bestätigungs-Taste / ZERO / Set

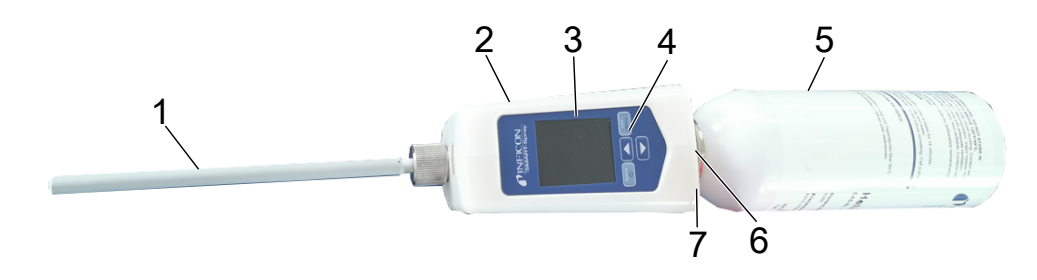

*Abb. 2:* SMART-Spray Draufsicht

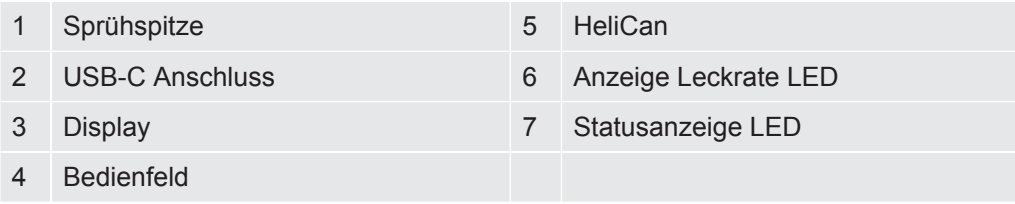

<span id="page-12-0"></span>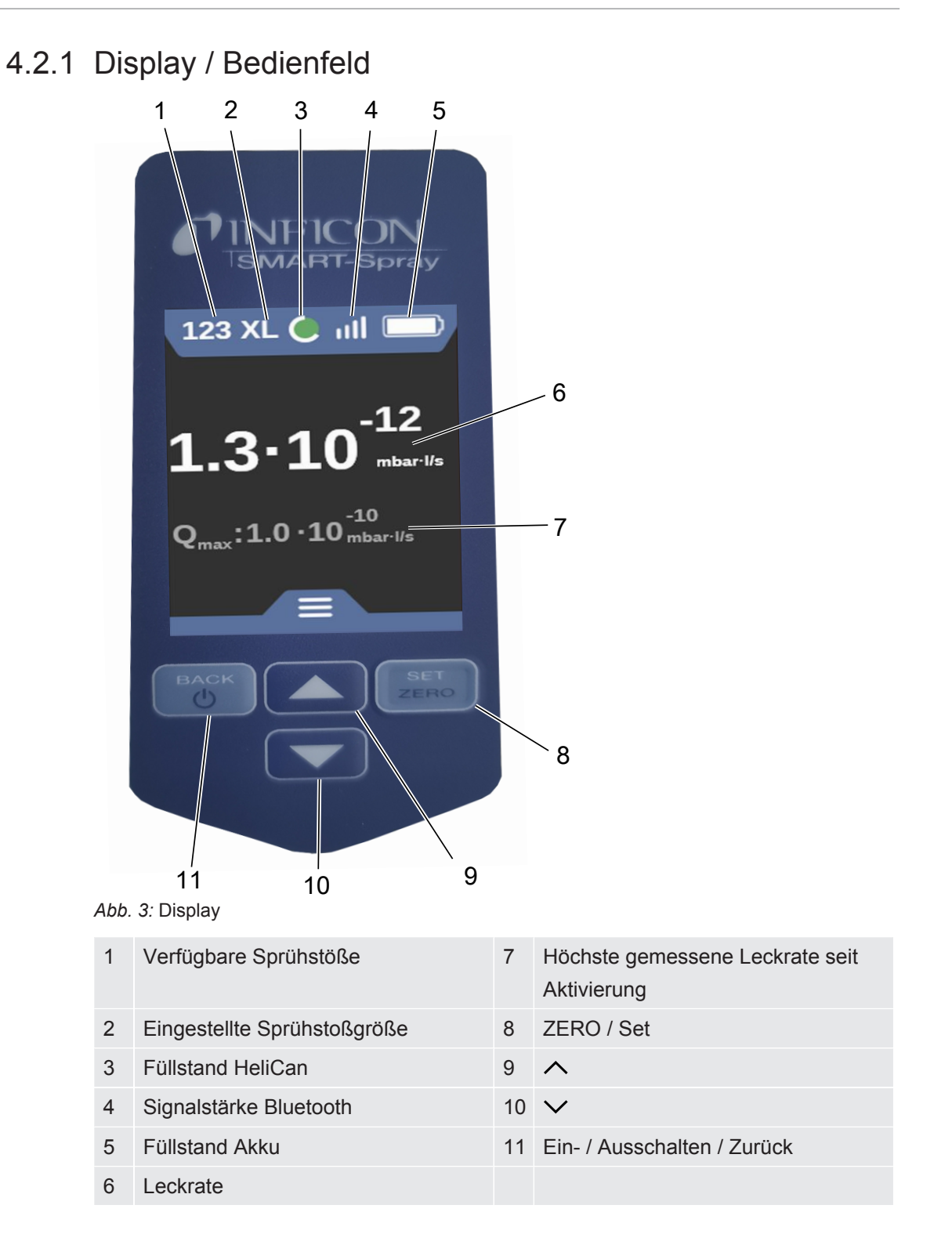

# <span id="page-13-0"></span>4.3 Technische Daten

### 4.3.1 Mechanische Daten

<span id="page-13-1"></span>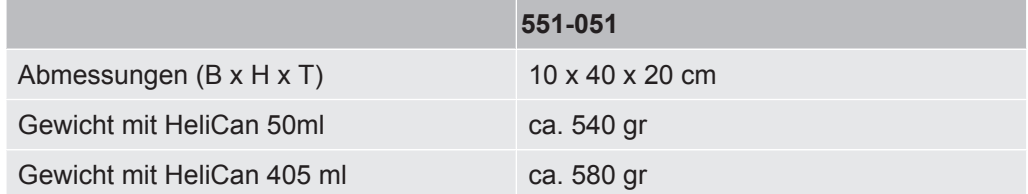

### 4.3.2 Umgebungsbedingungen

<span id="page-13-2"></span>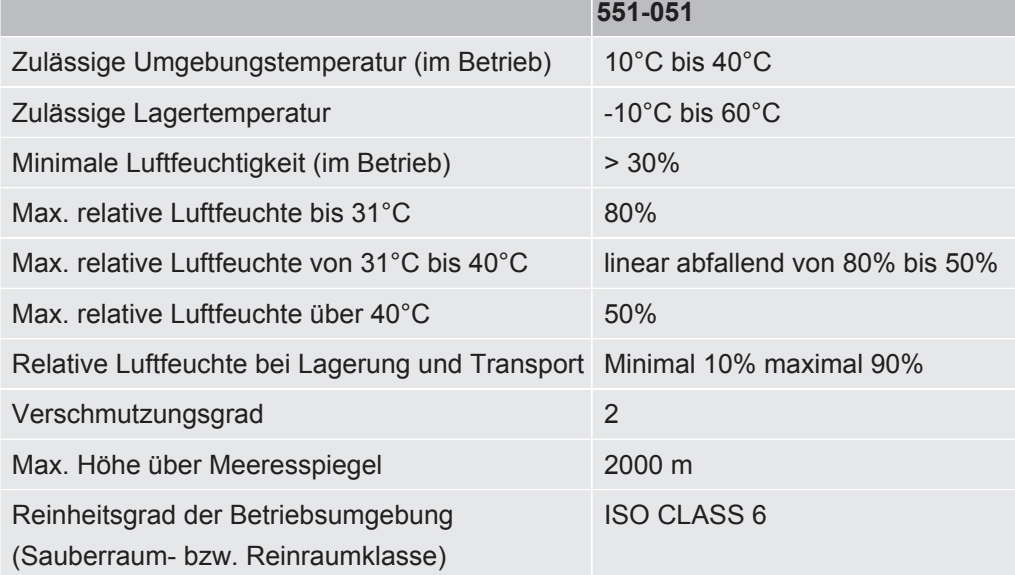

### 4.3.3 Elektrische Daten

<span id="page-14-0"></span>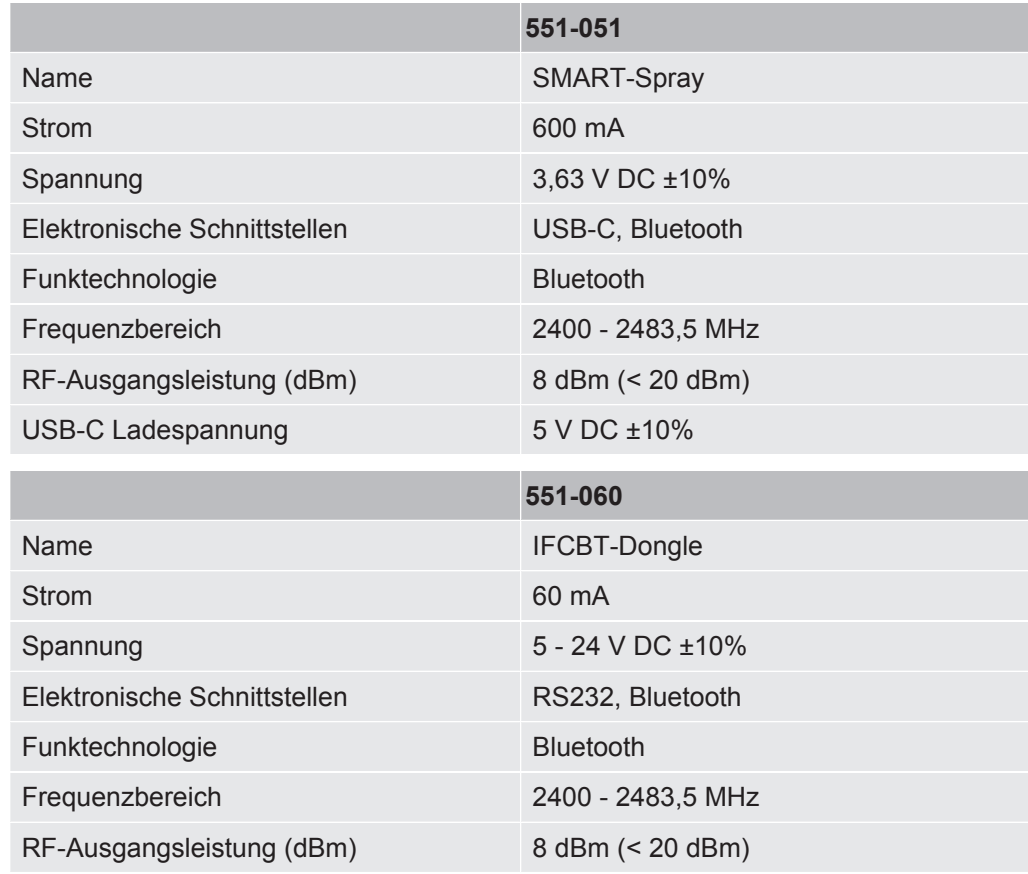

# 4.4 Werkseinstellungen

<span id="page-14-1"></span>Wenn Sie die SMART-Spray auf die Werkseinstellung zurücksetzen, bricht die Verbindung zum Dichtheitsprüfgerät ab und die zuletzt verwendeten Einstellungen und die täglichen Sprühstoßzählerwerte werden zurückgesetzt.

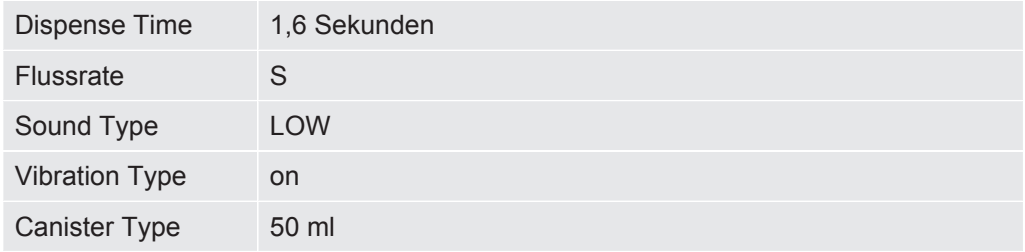

# <span id="page-15-0"></span>5 Installation

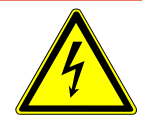

### **GEFAHR**

#### **Lebensgefahr durch Stromschlag**

Falls eine Sprühspitze mit defekter Isolierung mit spannungsführenden Teilen in Berührung kommt, besteht Lebensgefahr.

- ►Verwenden Sie nur Sprühspitzen mit unbeschädigter Isolation.
- ►Berühren Sie keine spannungsführenden Teile mit dem Gerät.
- ►Verwenden Sie das Gerät nicht in der Nähe von gefährlichen elektrischen Spannungen.

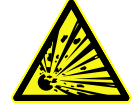

### **WARNUNG**

### **Verletzungsgefahr durch Explosion aufgrund verstopfter oder verschmutzer Lüftungsschlitze**

- ►Halten Sie die Lüftungsschlitze frei.
- ►Reinigen Sie regelmäßig die Lüftungsschlitze.

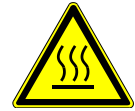

### **VORSICHT**

#### **Verletzungsgefahr durch Hitze**

Das Gerät kann durch Hitze beschädigt oder deformiert werden.

►Verwenden Sie das Gerät nicht in der Nähe von heißen Oberflächen.

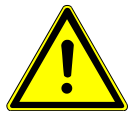

### **VORSICHT**

**Verletzungsgefahr aufgrund unsachgemäße Montage von Zubehör**

- ►Überprüfen Sie den festen Sitz der Sprühspitze.
- ►Überprüfen Sie den festen Sitz der HeliCan.
- ►Überprüfen Sie, ob das Akkufach ordnungsgemäß verschlossen ist.

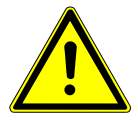

### **VORSICHT**

### **Verletzungsgefahr oder Beschädigung der SMART-Spray durch Herunterfallen**

- ►Wenn Sie das Gerät bei sich führen, benutzen Sie immer die Handschlaufe.
- ►Stellen oder legen Sie das Gerät nur auf ebener, standsicherer und vibrationsfreier Fläche auf dem Batteriefach ab.
- ►Stellen Sie sicher, dass das Gerät nicht umgestoßen werden kann.

# <span id="page-16-0"></span>5.1 SMART-Spray montieren und Akku laden

### <span id="page-16-1"></span>5.1.1 Sprühspitze montieren

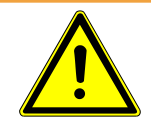

### **WARNUNG**

#### **Verletzung durch unsachgemäße Handhabung**

Verletzung durch die Sprühspitze

- ►Richten Sie die Sprühspitze nie auf Körperteile, wie beispielsweise Augen.
- ►Sprühen Sie nie auf andere Personen mit Helium.
- ►Senken Sie die Sprühspitze beim Transport nach unten.

#### **HINWEIS**

#### **Ausströmendes Helium durch unsachgemäße Befestigung der Sprühspitze**

►Montieren Sie die Sprühspitze ordnungsgemäß am Gerät.

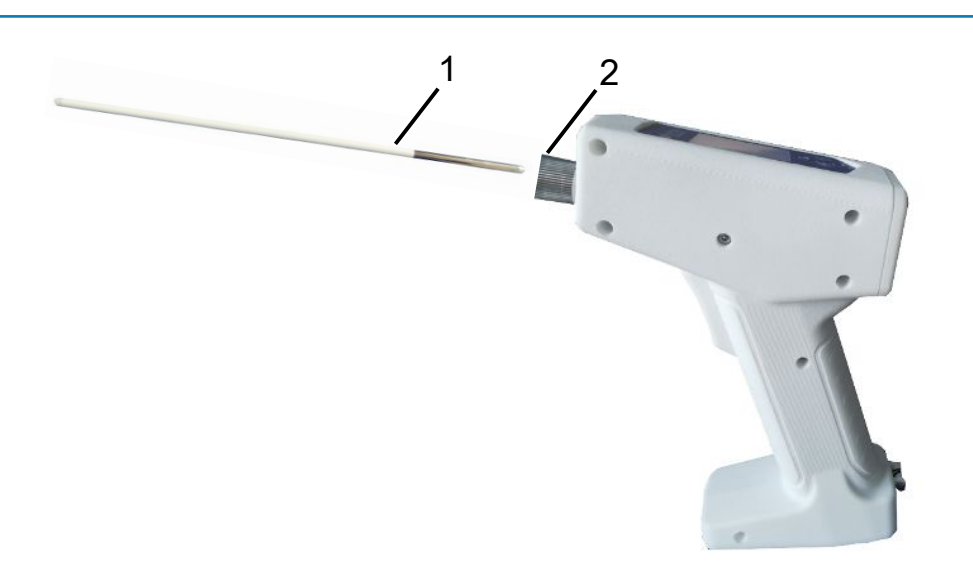

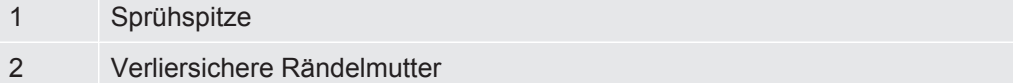

- $\checkmark$  Sprühspitze vorhanden
- $\checkmark$  SMART-Spray vorhanden
	- *1* Lösen Sie die verliersichere Rändelmutter.
	- *2* Positionieren Sie die Sprühspitze ordnungsgemäß und führen die Sprühspitze mit leichtem Druck bis zum Anschlag ein.
	- *3* Ziehen Sie die verliersichere Rändelmutter handfest an und prüfen Sie durch leichtes Ziehen, ob die Sprühspitze richtig befestigt ist.
- $\Rightarrow$  Sie haben die Sprühspitze montiert.

### <span id="page-17-0"></span>5.1.2 HeliCan einschrauben

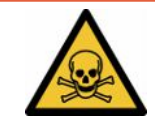

### **GEFAHR**

#### **Gesundheitsgefährdung durch ausströmendes Gas**

- ►Verwenden Sie ausschließlich Helium, keine anderen Gase.
- ►Führen Sie eine Sichtprüfung an SMART-Spray und HeliCan auf Beschädigungen durch.

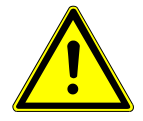

### **WARNUNG**

#### **Gefahr durch falsch dimensionierte Heliumbehälter**

Explosion der HeliCan oder Beschädigung des Geräts durch falsche oder unsachgemäß befüllte Heliumbehälter

- ►Verwenden Sie nur HeliCan von INFICON.
- ►Verwenden Sie nur HeliCan, die mit Helium gefüllt sind.
- ►Verwenden Sie nur HeliCan, die mit maximal 6 bar Druck gefüllt sind.

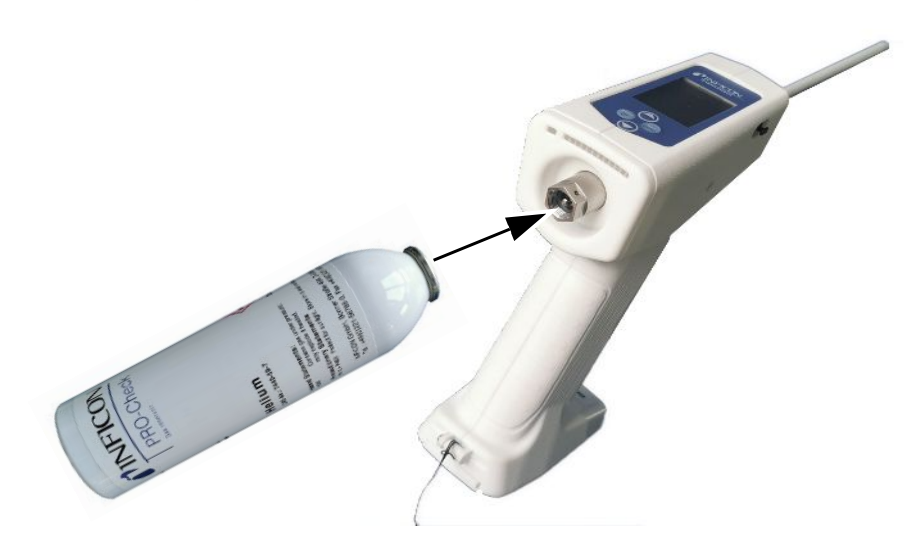

**►** Schrauben Sie HeliCan Heliumbehälter handfest ein.

### <span id="page-18-0"></span>5.1.3 Akku einsetzen

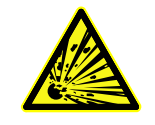

### **WARNUNG**

**Verletzungsgefahr durch beschädigten Akku oder einen Akku, der nicht von INFICON stammt**

Keine oder fehlerhafte Funktion der SMART-Spray

►Verwenden Sie nur Akkus, die von INFICON stammen und unbeschädigt sind.

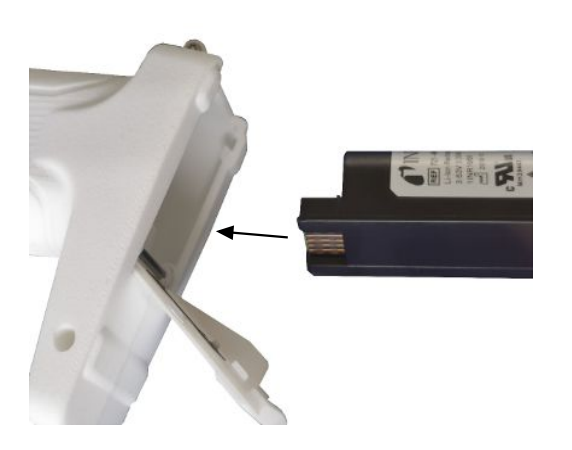

### <span id="page-19-0"></span>5.1.4 Akku laden

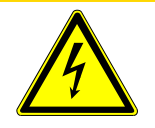

### **VORSICHT**

#### **Verletzung oder Beschädigung**

Verletzung durch Stromschlag oder Beschädigung der SMART-Spray durch falsches oder beschädigtes Zubehör.

►Verwenden Sie nur Ladegeräte, Ladekabel und Akkus die von INFICON stammen und unbeschädigt sind.

### **HINWEIS**

#### **Fehlfunktion durch falsches USB-Kabel**

- ►Beachten Sie die vorgegebene Kabellänge, Kabellängen dürfen nicht überschritten werden.
- ►Kabellänge maximal 3 Meter

#### **Akku laden über USB-C**

- *1* Entfernen Sie die Schutzkappe am USB-C Anschluss.
- *2* Stecken Sie das mitgelieferte Ladekabel in den USB-C Anschluss, siehe ["Geräteaufbau der SMART-Spray \[](#page-10-2)[}](#page-10-2) [11\]](#page-10-2)".
- *3* Wenn Sie das Akku vollständig geladen haben, ziehen Sie das Ladekabel aus USB-C Anschluss raus.
- *4* Bringen Sie die Schutzkappe wieder an.
	- $\Rightarrow$  Akku ist geladen

#### **Akku laden im Ladegerät**

Das Ladegerät ist nicht im Lieferumfang enthalten (optional bestellbar, Artikelnummer 551-080).

Verwenden Sie nur Ladegeräte die von INFICON sind.

Legen Sie den Akku in das Ladegerät und schließen Sie das Ladegerät über die USB-Schnittstelle an.

# <span id="page-20-0"></span>5.2 Anbauteile am Dichtheitsprüfgerät befestigen

Um die vollständige Effizenz der SMART-Spray zu nutzen, verbinden Sie SMART-Spray mit dem Dichtheitsprüfgerät wie beschrieben.

Dann sehen Sie die gemessene Leckrate auf dem Display des Lecksuchers und dem Display der SMART-Spray gleichzeitig.

### <span id="page-20-1"></span>5.2.1 IFCBT-Dongle am Dichtheitsprüfgerät montieren

<span id="page-20-2"></span>5.2.1.1 Montage-Halter, Adapter für IFCBT-Dongle und IFCBT-Dongle am UL3000 / UL6000 befestigen

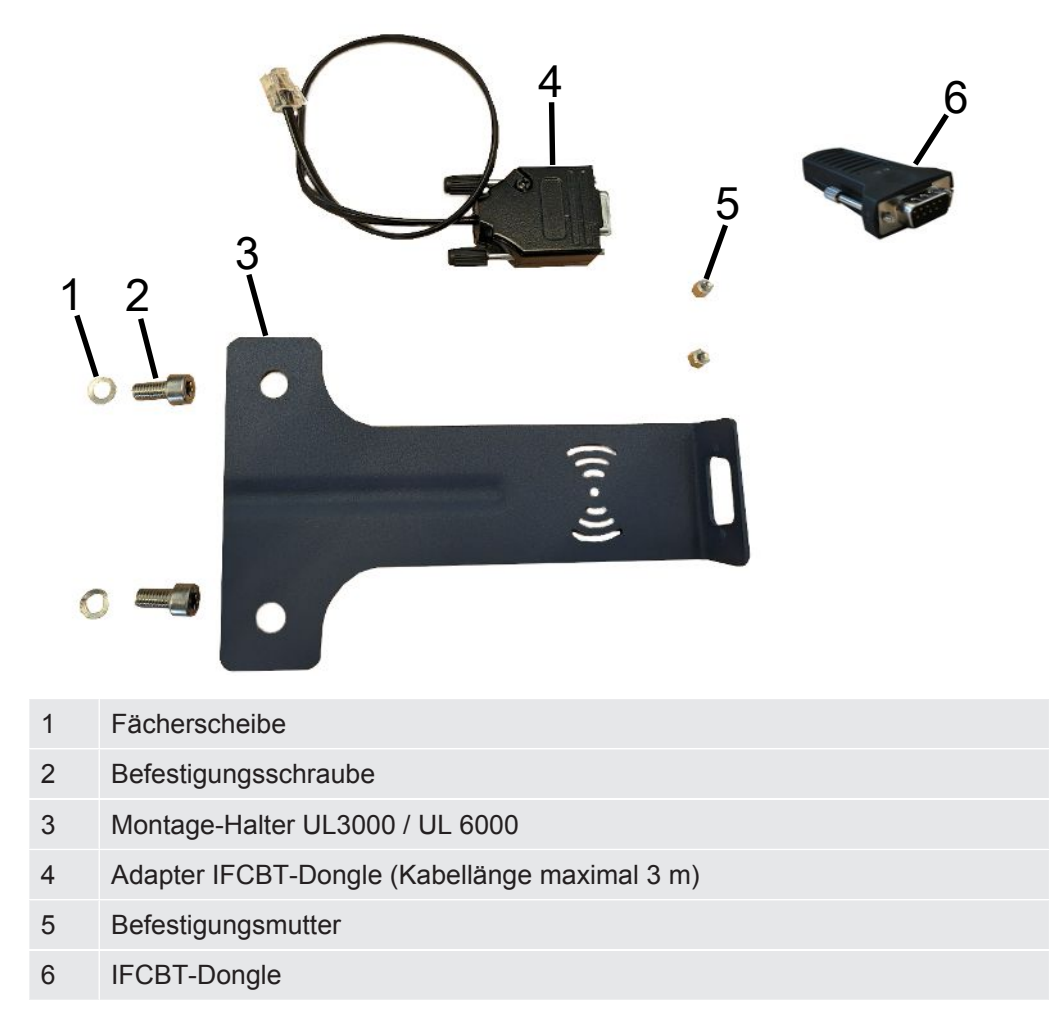

#### **UL3000 / UL6000**

**Montage-Halter SET**

### **HINWEIS**

#### **Beschädigung des Adapter-Kabels**

Beschädigung des Adapter-Kabels durch Knicken oder Quetschen

►Achten Sie bei der Montage auf eine ordnungsgemäße Verlegung der Kabel, ohne die Kabel zu knicken oder zu quetschen.

- Vorgehen **v** Gerät UL3000 / UL6000, Montage-Halter Set und IFCBT-Dongle sind vorhanden.
	- *1* Positionieren Sie den Adapter IFCBT-Dongle am Montage-Halter und ziehen Sie die Befestigungsmuttern an. Zur alternativen Montage mit dem Winkeladapter am UL6000 siehe ["IFCBT-Dongle mit Winkeladapter am UL6000](#page-23-0) [montieren \[](#page-23-0)[}](#page-23-0) [24\]"](#page-23-0).

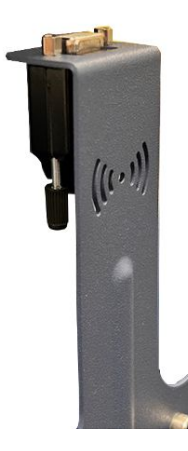

*2* Positionieren Sie den Montage-Halter mit Fächerscheiben und Befestigungsmutter am UL-Gerät und ziehen Sie die Befestigungsschrauben an.

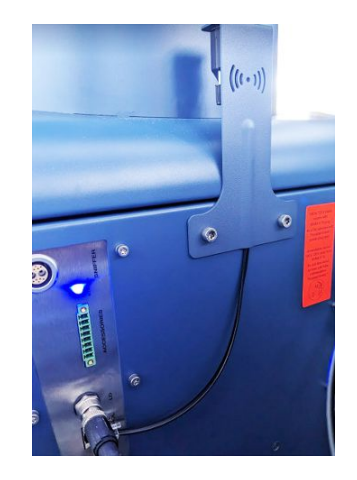

- *3* Stecken Sie den IFCBT-Dongle auf den IFCBT-Dongle Adapter und ziehen die Befestigungsschrauben des IFCBT-Dongle an.
- *4* Stecken Sie den Stecker des IFCBT-Dongle Adapters an der Schnittstelle "Remote Control" am UL-Gerät ein.

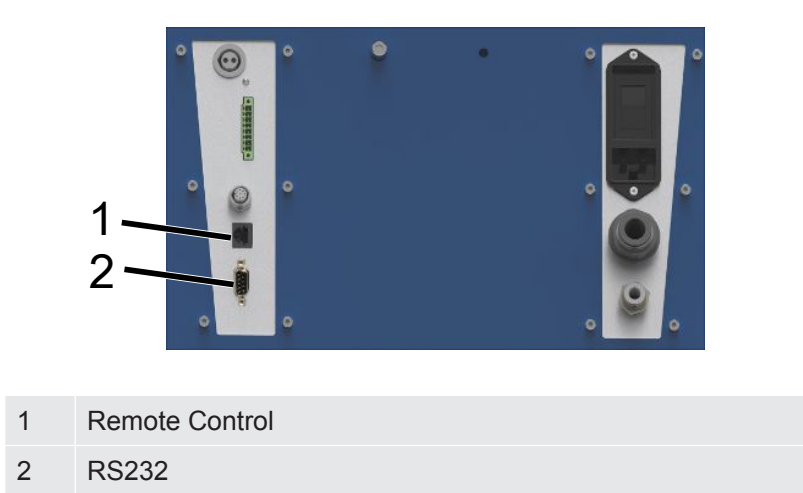

Montage-Halter mit Adapter IFCBT-Dongle und IFCBT-Dongle ist am UL3000 / UL6000 Gerät befestigt und angeschlossen.

### 5.2.1.2 IFCBT-Dongle mit Winkeladapter am UL6000 montieren

<span id="page-23-0"></span>Um den IFCBT-Dongle einfacher montieren zu können, nutzen Sie den Winkeladapter.

Benutzen Sie den Winkeladapter nur am UL6000.

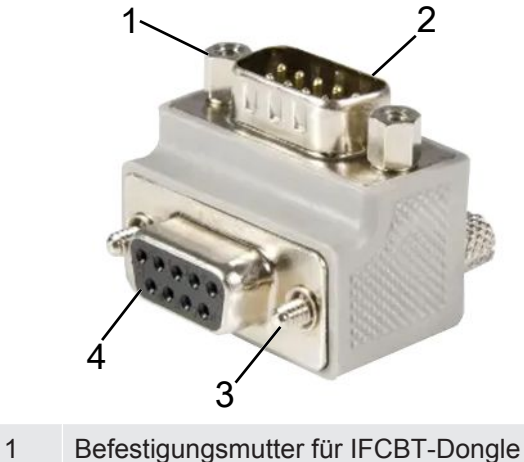

- 
- 2 Schnittstelle IFCBT-Dongle
- 3 Befestigungsschraube für UL6000
- 4 Schnittstelle RS232 UL6000
- $\checkmark$  Gerät UL6000, Winkeladapter und IFCBT-Dongle sind vorhanden.
	- *1* Positionieren Sie den Winkeladapter am UL6000 an der RS232 Schnittstelle und ziehen Sie die Befestigungsschrauben an.

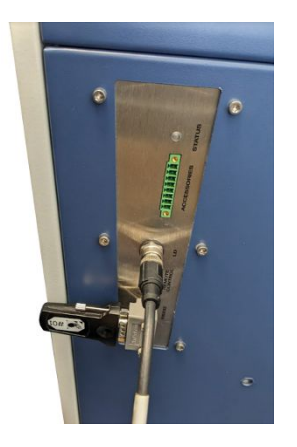

- *2* Positionieren Sie den IFCBT-Dongle am Winkeladapter und ziehen Sie die Befestigungsschrauben des IFCBT-Dongle an den Befestigungsmuttern des Winkeladapters an.
- $\Rightarrow$  Winkeladapter und IFCBT-Dongle sind am UL6000 befestigt.

<span id="page-24-0"></span>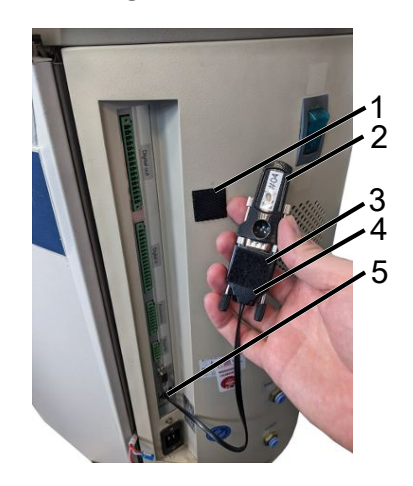

### 5.2.1.3 IFCBT-Dongle an UL1000 / UL5000 montieren

- Klebepad
- IFCBT-Dongle
- Klebepad
- BT-Adapter
- Schnittstelle
- $\checkmark$  Klebepads, IFCBT-Dongle und BT-Adapter sind vorhanden
	- Schrauben Sie den IFCBT-Dongle auf den BT-Adapter.
	- Kleben Sie eine Seite des Klebepads auf den BT-Adapter, die andere Seite auf den UL 1000 / UL 5000.
	- Kleben Sie den BT-Adapter an den UL1000 / UL5000.

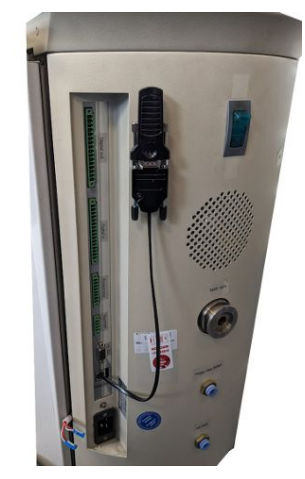

ð BT-Adapter mit IFCBT-Dongle am UL1000 / UL5000 befestigt und angeschlossen.

### 5.2.1.4 IFCBT-Dongle im Betrieb

<span id="page-25-0"></span>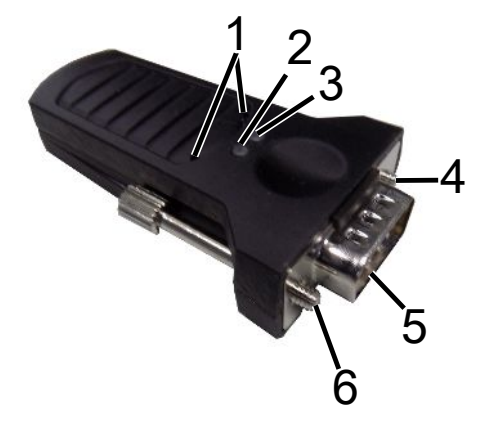

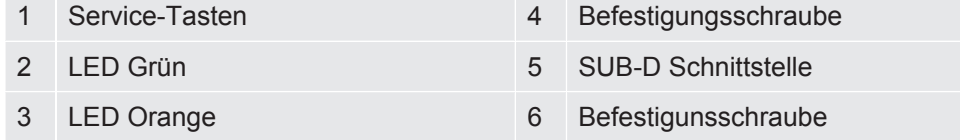

Wenn eine Bluetooth Verbindung besteht, leuchten die LED Grün und LED Orange dauerhaft.

Wenn keine Verbindung besteht, blinkt die LED Grün.

**Die Service-Tasten sind nur durch INFICON Mitarbeter oder geschultes Personal zu benutzen.**

**Weiterführende Informationen finden Sie in der Gebrauchsanleitung des IFCBT-Dongle.**

# <span id="page-26-0"></span>6 SMART-Spray und Dichtheitsprüfgerät einstellen

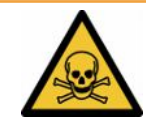

### **WARNUNG**

#### **Gesundheitsgefährdung durch ausströmendes Helium**

Gefahr von Ersticken und/oder Ohnmacht durch ausströmendes Helium

- ►Verwenden Sie das Gerät nur in gut belüfteten Räumen.
- ►Verwenden Sie ausschließlich Helium, keine anderen Gase.
	- $\Rightarrow$  Zur optional erhältlichen INFICON-Befüllstation:
- ► Befüllen von HeliCan mittels Befüllstation ausschließlich mit fest eingeschraubter HeliCan.
- ►Prüfen Sie alle Komponenten auf Beschädigungen.
- ►Stoppen Sie bei Undichtigkeit sofort den Befüllvorgang an HeliCan.
- ►Beenden Sie den Befüllvorgang spätestens nach 15 Sekunden.
- ►Entfernen Sie HeliCan immer komplett von der SMART-Spray, falls Sie HeliCan lösen wollen.

#### **Sachschaden durch elektromagnetische Magnetfelder**

Ventile können sich öffnen und HeliCan entleert sich.

►Benutzen Sie das Gerät nie an Einsatzorten mit starken Magnetfeldern.

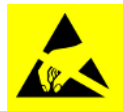

### **HINWEIS**

#### **Sachschaden durch ESD Entladung**

Beschädigung durch Arbeiten in Bereichen mit hoher Gefahr von ESD Entladung

►Halten Sie die ESD Schutzmaßnahmen ein.

# <span id="page-27-0"></span>6.1 Einschalten

**►** Betätigen Sie den Ein- / Ausschalter. Die SMART-Spray startet.

Es erscheint der Startbildschirm.

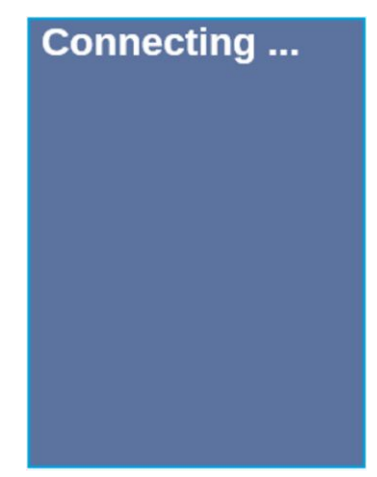

# <span id="page-27-1"></span>6.2 Menü

Mit Taste V gelangen Sie in das Menü, siehe "Display / Bedienfeld". Folgende Menüpunkte stehen zur Verfügung:

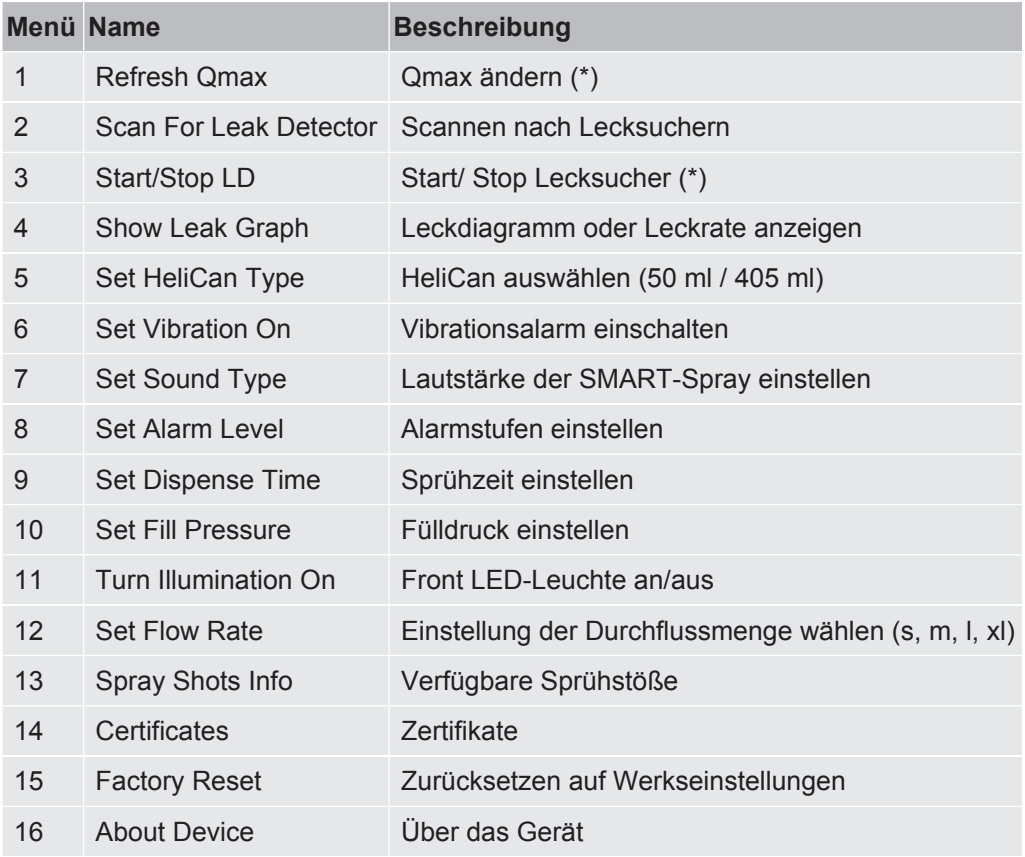

(\*) nur wenn das Dichtheitsprüfgerät per Bluetooth mit der SMART-Spray verbunden ist.

# <span id="page-28-0"></span>6.3 Mit Dichtheitsprüfgerät verbinden

### **Vorbereitungen am Dichtheitsprüfgerät**

Stellen Sie an dem Display des Dichtheitsprüfgeräts unter folgendem Menüpunkt den Anschluss auf SMART-Spray, sofern dies nicht bereits voreingestellt ist.

- *1* > Einrichten > Zubehör > Geräteauswahl
- *2* Speichern Sie .

Verbinden Sie die SMART-Spray via Bluetooth mit einem verfügbaren Gerät der UL-Serie. Dazu muss der Bluetooth-Dongle mit dem passenden Adapter an der Schnittstelle am UL-Gerät angeschlossen sein, siehe "[IFCBT-Dongle am](#page-20-1) [Dichtheitsprüfgerät montieren \[](#page-20-1)[}](#page-20-1) [21\]"](#page-20-1).

### **Gerät mit UL-Serie verbinden**

Wählen Sie das angezeigte UL-Gerät im Display der SMART-Spray aus. SMART-Spray verbindet sich dann automatisch mit dem UL-Gerät.

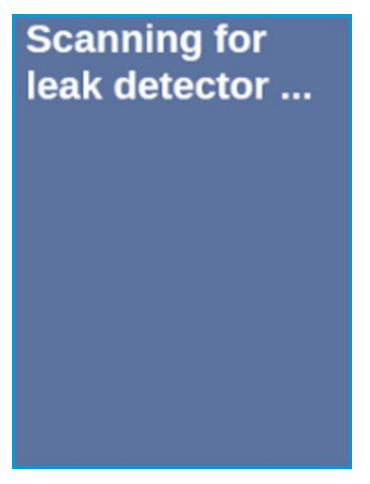

SMART-Spray ist verbunden.

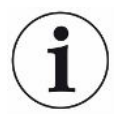

### **Die Softwareversion Ihres Geräts der UL Serie muss 1.42 oder höher sein.**

Falls Sie mit der SMART-Spray keine Kommunikation mit dem UL3000/6000 aufbauen können, überprüfen Sie die Version der Grundgerätesoftware. Sie muss mindesten V1.42 oder höher sein.

Falls Sie ein Softwareupdate benötigen, wenden Sie sich an den INFICON Kundenservice.

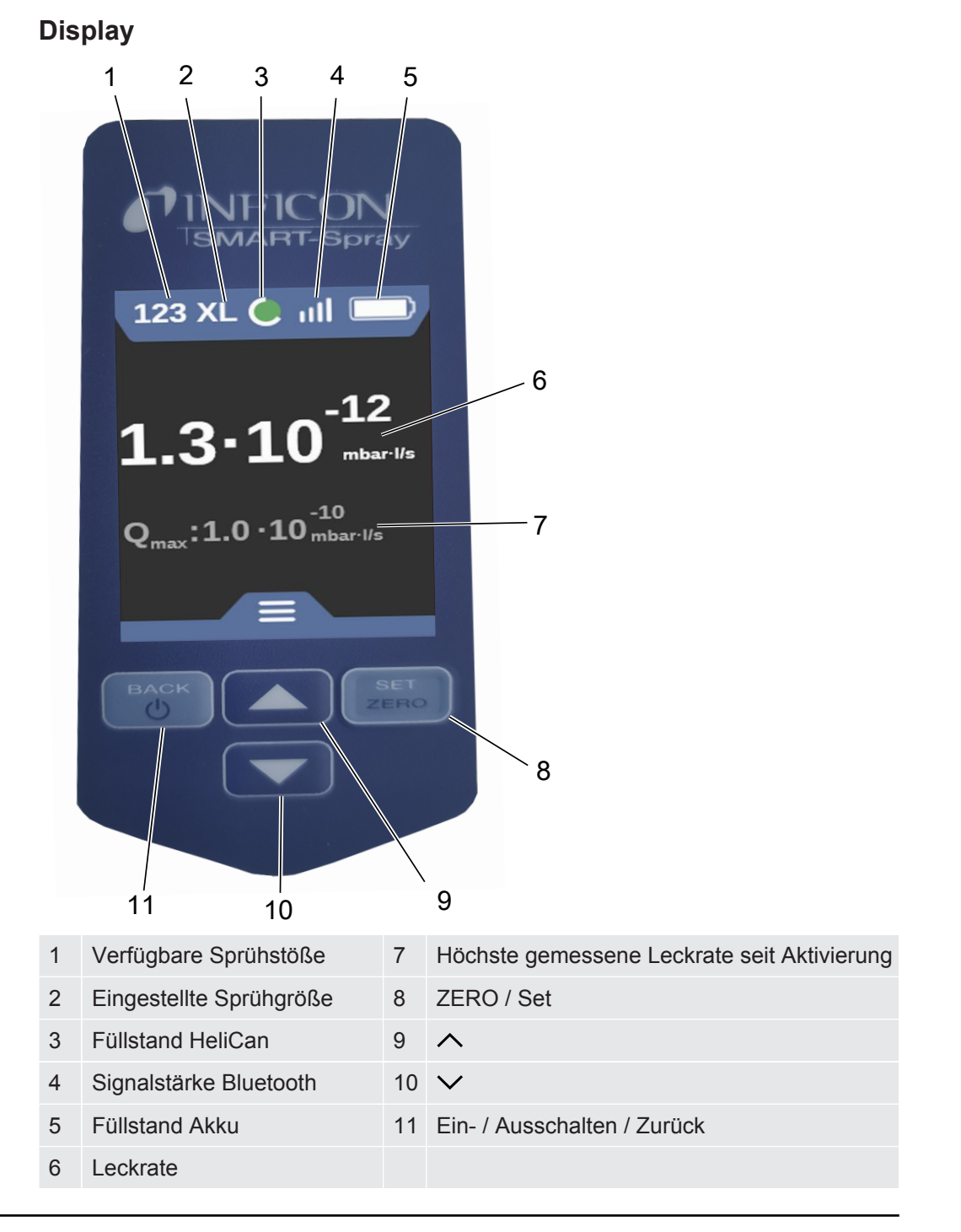

Das Signal des Drucksensors P1 in der SMART-Spray wird nicht auf dem Display der SMART-Spray sondern ausschließlich auf dem Display des Lecksuchers angezeigt. Zum Einstellen des Startdrucks einer neu eingeschraubten HeliCan oder zum Verändern des voreingestellten Startdrucks ist vor dem Sprühbeginn der Druckwert am Display des Lecksuchers abzulesen und an der SMART-Spray einzustellen.

Das Display der SMART-Spray liefert eine Information über den Füllstand der angeschlossenen HeliCan bzw. über die Anzahl der noch verbleibenden Sprühstöße, oder die noch verbleibende Sprühdauer unter Berücksichtigung des manuell vorgegebenen Startdrucks, sowie des internen Zählers, ohne dabei auf das Messsignal des Drucksensors P1 zuzugreifen.

### <span id="page-30-0"></span>6.4 Durchflussmenge auswählen

- **1** Gehen Sie mit der Taste  $\vee$  bis zum Menü "Select Flow Rate", siehe ["Display /](#page-12-0) [Bedienfeld \[](#page-12-0)[}](#page-12-0) [13\]"](#page-12-0).
- *2* Wählen Sie die Heliumdurchflussmenge bei der 405 ml HeliCan aus.

S = ca. 5 - 10 sccm  $M = ca. 55 - 65$  sccm  $L = ca. 230 - 260$  sccm XL = ca. 1000 - 1300 sccm

*3* Wählen Sie die Heliumdurchflussmenge bei der 50 ml HeliCan aus.

S = ca. 5 - 10 sccm M = ca. 55 - 65 sccm

 $L = ca. 230 - 260$  sccm

*4* Bestätigen Sie die gewählte Heliumdurchflussmenge mit der Taste "ZERO / Set".

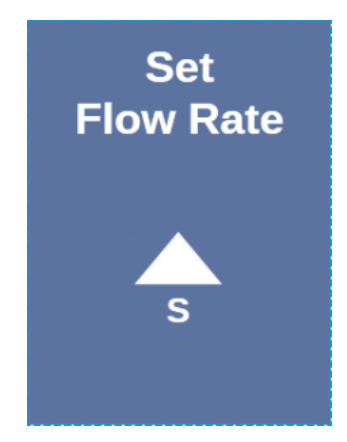

- 5 Um die Flussrate im laufenden Betrieb zu ändern, drücken Sie die Taste  $\Lambda$ .
- *6* Verlassen Sie das Menü mit der Taste "Back".

Um die größtmögliche Einsparung an Helium zu erzielen, wählen Sie immer die kleinstmöglich Durchflussmenge.

Wenn Sie kleinflächig und punktgenau Helium sprühen, empfehlen wir die Einstellung S oder M auszuwählen.

Wenn Sie großflächig Helium sprühen, empfehlen wir die Einstellung L oder XL auszuwählen.

### <span id="page-31-0"></span>6.5 Volumen HeliCan auswählen

- **1** Gehen Sie mit der Taste  $\vee$  bis zum Menü Select Canister Type, siehe ["Display / Bedienfeld \[](#page-12-0)[}](#page-12-0) [13\]](#page-12-0)".
- *2* Wählen Sie die HeliCan aus:
	- HeliCan 50 ml
	- HeliCan 405 ml
- *3* Bestätigen Sie die gewählte HeliCan mit der Taste "ZERO / Set".

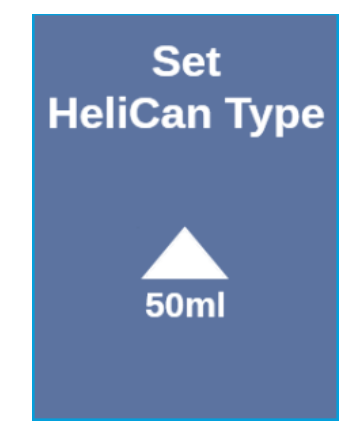

*4* Verlassen Sie das Menü mit der Taste "Back".

# <span id="page-31-1"></span>6.6 LED Arbeitsleuchte ein- und ausschalten

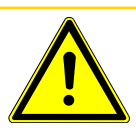

### **VORSICHT**

#### **Blenden durch LED Arbeitsleuchte**

Kurzfristige Beeinträchtigung des Auges

- ►Schauen Sie nicht direkt in die LED-Arbeitsleuchte oder blenden Dritte damit.
	- *1* Wählen Sie im Menü "Turn Illumination on" aus.
	- *2* Wählen Sie "On" für LED Arbeitsleuchte an.
	- *3* Wählen Sie "Off" für LED Arbeitsleuchte aus.
	- *4* Verlassen Sie das Menü mit der Taste "Back".

# <span id="page-32-0"></span>6.7 Vibrationsalarm ein- und ausschalten

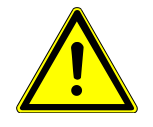

### **VORSICHT**

#### **Verletzungsgefahr durch einsetzen des Vibrationsalarm**

Gefahr durch Erschrecken bei Einsetzenden Vibrationsalarm

Tragen Sie die SMART-Spray immer in der Handschlaufe.

- 1 Gehen Sie mit der Taste  $\vee$  bis zum Menüpunkt "Set Vibration On".
- *2* Wählen Sie "On" für Vibrationsalarm an.
- *3* Wählen Sie "Off" für Vibrationsalarm aus.
- *4* Verlassen Sie das Menü mit der Taste "Back".

# <span id="page-32-1"></span>6.8 Lautstärke der SMART-Spray einstellen

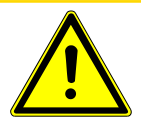

### **AVORSICHT**

#### **Schädigung des Gehörs durch laute Töne**

Der Alarmpegel des Geräts kann 85dB (A) überschreiten.

- ►Stellen Sie die Lautstärke bis maximal "High" ein.
- ►Verwenden Sie bei eingestellter Lautstärke über "High" einen geeigneten Gehörschutz.
	- **1** Gehen Sie mit der Taste  $\vee$  bis zum Menüpunkt "Set Sound Type".
	- *2* Wählen Sie die Lautstärke aus und bestätigen Sie die gewählte Lautstärke mit der Taste "ZERO / Set".

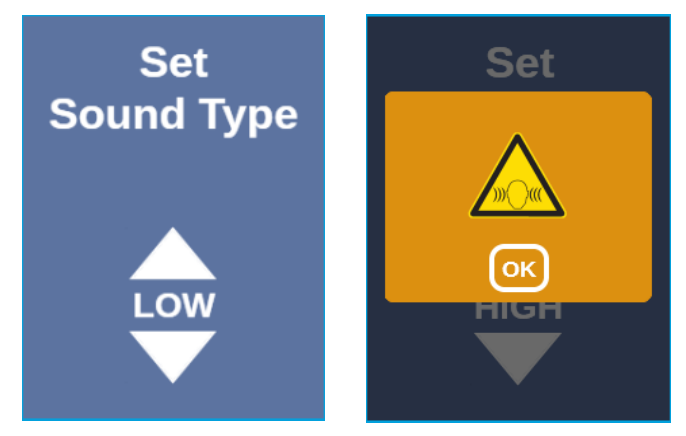

*3* Verlassen Sie das Menü mit der Taste "Back".

# <span id="page-33-0"></span>6.9 Alarmstufe einstellen

- 1 Gehen Sie mit der Taste  $\vee$  bis zum Menü Set Alarm Level, siehe ["Display /](#page-12-0) [Bedienfeld \[](#page-12-0)[}](#page-12-0) [13\]](#page-12-0)".
- *2* Wählen Sie die Alarmstufe aus und bestätigen Sie die gewählte Alarmstufe mit der Taste "ZERO / Set".

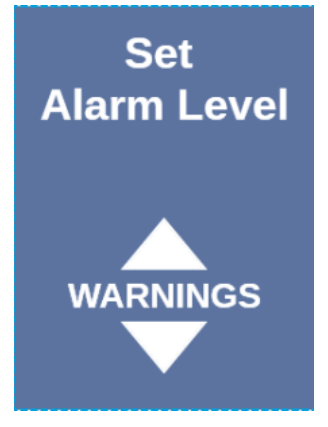

<span id="page-33-1"></span>*3* Verlassen Sie das Menü mit der Taste "Back".

# 6.10 Fülldruck einstellen

- 1 Gehen Sie mit der Taste  $\vee$  bis zum Menü Set Fill Pressure, siehe "[Display /](#page-12-0) [Bedienfeld \[](#page-12-0)[}](#page-12-0) [13\]](#page-12-0)".
- *2* Wählen Sie den Fülldruck aus und bestätigen Sie den gewählte Fülldruck mit der Taste "ZERO / Set".

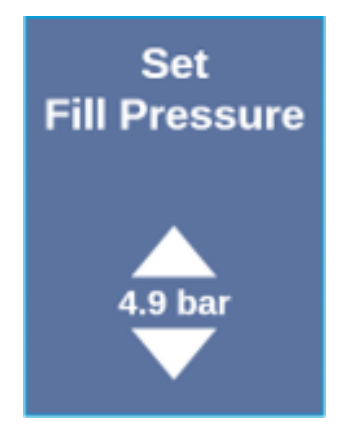

*3* Verlassen Sie das Menü mit der Taste "Back".

Der Fülldruck kann auch am UL-Gerät abgelesen werden, siehe "Betriebsanleitung der UL-Geräte".

# <span id="page-34-0"></span>6.11 Sonstiges

### 6.11.1 Elekronisches Label aufrufen

- <span id="page-34-1"></span>1 Gehen Sie mit der Taste  $\vee$  bis zum Menü "Certificates", siehe "[Display /](#page-12-0) [Bedienfeld \[](#page-12-0)[}](#page-12-0) [13\]"](#page-12-0).
- *2* Bestätigen Sie mit der Taste "ZERO / Set".
- 3 Benutzen Sie zum Scrollen die Tasten  $\sim$  und  $\vee$ .

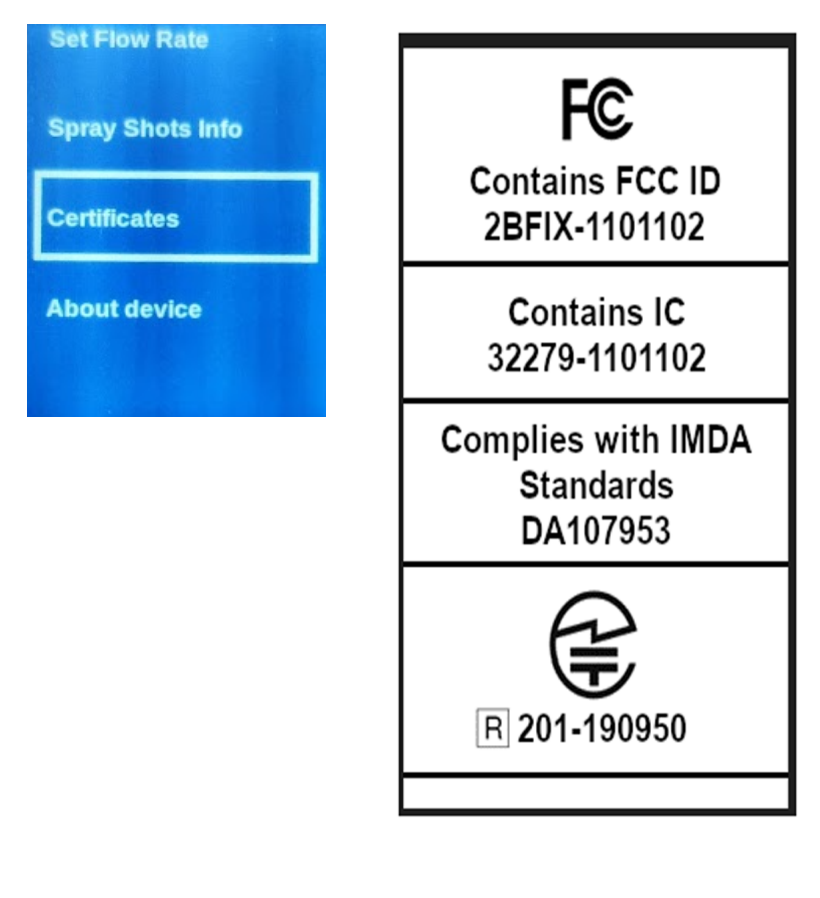

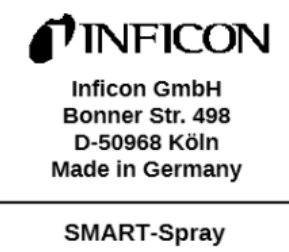

551-051

#### Firmware:

Dadin Daram · 0.00.0

*4* Verlassen Sie das Menü mit der Taste "Back".

### 6.11.2 Über das Gerät

<span id="page-35-0"></span>Hier finden Sie Informationen zu Seriennummer und Konfiguration.

- 1 Gehen Sie mit der Taste  $\vee$  bis zum Menü "About Device", siehe "[Display /](#page-12-0) [Bedienfeld \[](#page-12-0)[}](#page-12-0) [13\]](#page-12-0)".
- *2* Bestätigen Sie mit der Taste "ZERO / Set".
- *3* Verlassen Sie das Menü mit der Taste "Back".

### 6.11.3 LED Statusanzeige

<span id="page-35-1"></span>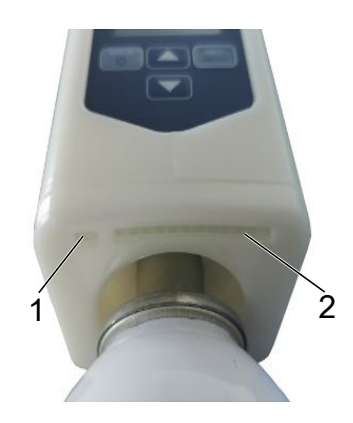

- 1 Statusanzeige
- 2 Leckanzeige / Akkufüllstand beim Laden über USB

### 6.12 Ausschalten

<span id="page-35-2"></span>Betätigen Sie den Ein- / Auschalter. Die SMART-Spray schaltet sich aus.

# <span id="page-36-0"></span>7 SMART-Spray im Messbetrieb

<span id="page-36-1"></span>Siehe auch die Betriebsanleitung des jeweiligen Dichtheitsprüfgeräts.

# 7.1 UL-Gerät starten und stoppen

#### **SMART-Spray muss mittels IFCBT-Dongle mit einem Gerät der UL-Serie verbunden sein.**

- *1* Um das Gerät der UL-Serie zu starten, wählen Sie im Menü "Start" aus.
- *2* Um das Gerät der UL-Serie zu stoppen, wählen Sie im Menü "Stop" aus.

### <span id="page-36-2"></span>7.2 Lecksuche durchführen

SMART-Spray ist eingeschaltet und mit Gerät der UL-Serie verbunden und alle Parameter sind eingestellt, siehe dazu "[Installation \[](#page-15-0)[}](#page-15-0) [16\]](#page-15-0)".

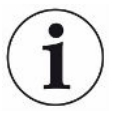

#### **Der Schwellenwert wird am Gerät der UL-Serie eingestellt.**

- **►** Sprühen Sie Helium durch Drücken des Drucktasters an der SMART-Spray an die zu prüfende Stelle am Prüfkörper. Der eingestellter Sprühstoß wird ausgelöst. Die Statusleuchte an der SMART-Spray leuchtet bei korrekt ausgeführtem Sprühstoß grün.
	- $\Rightarrow$  Die Leckage kann am Display der SMART-Spray, sowie am Display des Geräts der UL-Serie abgelesen werden.
	- $\Rightarrow$  Die Leckage wird auch per LED an der SMART-Spray angezeigt.
	- Grüne LEDs = Prüfkörper ist in Ordnung.
	- Gelbe LEDs = Prüfkörper weist Leck innerhalb der Toleranz auf.
	- Rote LEDs = Prüfkörper weist Leck außerhalb der Toleranz auf.

### <span id="page-36-3"></span>7.3 ZERO Funktion verwenden

**Warum soll ich ZERO** Um kleine Leckagen deutlicher messen zu können, sollte die Funktion ZERO **verwenden?** verwendet werden. Bei jeder Dichtheitsprüfung gibt es ein "Untergrundsignal", das die Suche bzw. Messung von Leckagen stört.

• Um das Untergrundsignal auszublenden, aktivieren Sie die Funktion ZERO.

• Sie können ZERO auch benutzen, um eine aktuell angezeigte Leckage auszublenden, die Sie bei der weiteren Suche nach anderen, ggf. kleineren Leckagen, stört.

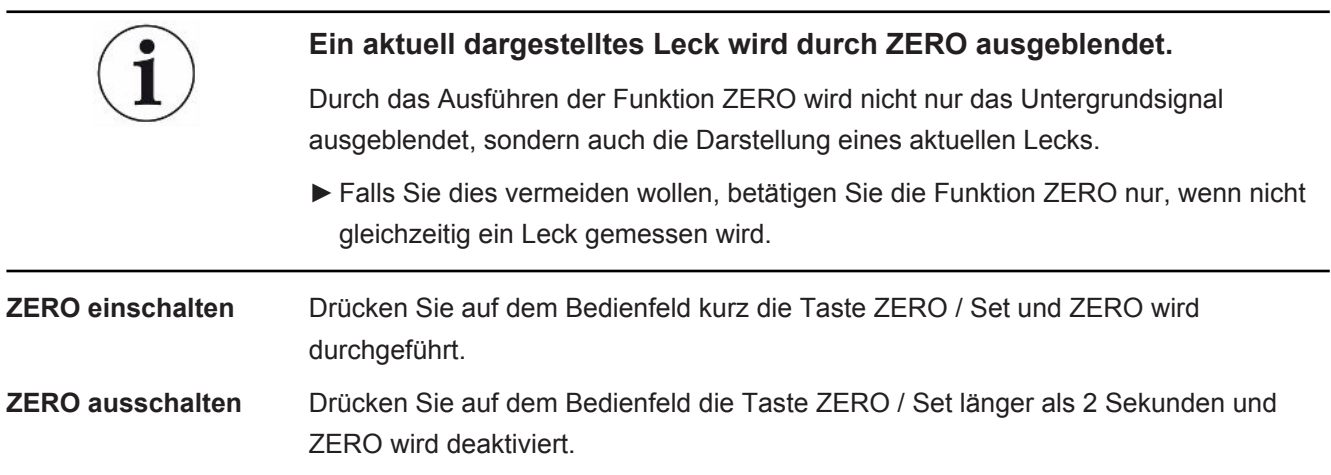

# <span id="page-38-0"></span>8 Reinigen, Warten und mit Helium befüllen

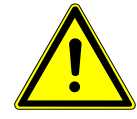

### **WARNUNG**

#### **Verletzung aufgrund unsachgemäßen Umgangs mit Flüssigkeiten**

Beschädigung oder Explosion des Geräts durch Reinigen mit Flüssigkeiten

►Reinigen Sie das Gerät ausschließlich mit einem trockenen oder leicht feuchten Tuch.

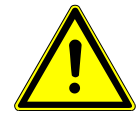

### **WARNUNG**

#### **Verletzung durch Explosion oder Beschädigung**

Verletzung durch Explosion der HeliCan

►Entfernen Sie vor Reinigung oder Wartung die HeliCan.

### <span id="page-38-1"></span>8.1 Sprühspitze tauschen

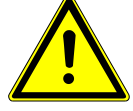

### **WARNUNG**

#### **Verletzung durch unsachgemäße Handhabung**

Verletzung durch die Sprühspitze

- ►Richten Sie die Sprühspitze nie auf Körperteile, beispielsweise Augen oder andere Körperteile.
- ►Sprühen Sie nie auf andere Personen mit Helium.
- ►Senken Sie die Sprühspitze beim Transport nach unten.

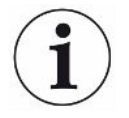

### **Sachschaden durch ausströmendes Helium aufgrund unsachgemäßer Befestigung der Sprühspitze**

►Bauen Sie die Sprühspitze ordnungsgemäß an.

**Sprühspitze tauschen** *1* Lösen Sie die verliersichere Rändelmutter.

- *2* Ziehen Sie die Sprühspitze heraus.
- *3* Positionieren Sie die Sprühspitze ordnungsgemäß und führen die Sprühspitze mit leichtem Druck bis zum Anschlag ein.
- *4* Ziehen Sie die verliersichere Rändelmutter handfest an und prüfen Sie durch leichtes Ziehen ob die Sprühspitze richtig sitzt.
- $\Rightarrow$  Sie haben die Sprühspitze montiert.

# <span id="page-39-0"></span>8.2 HeliCan tauschen

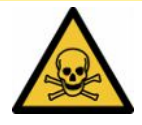

### **A** VORSICHT

#### **Gesundheitsgefährdung durch ausströmendes Helium**

Gefahr von Ersticken und/oder Ohnmacht

- ►Verwenden Sie das Gerät nur in gut belüfteten Räumen.
- ►Schrauben Sie die HeliCan handfest ein.
- ►Verwenden Sie ausschließlich Helium, keine anderen Gase.
- ►Prüfen Sie alle Komponenten auf Beschädigungen.
	- *1* Lösen Sie HeliCan und nehmen diese ab.
	- *2* Positionieren Sie den neuen Heliumbehälter ordnungsgemäß und ziehen Sie ihn handfest an.
- <span id="page-39-1"></span> $\Rightarrow$  HeliCan ist montiert.

### 8.3 Befüllen der HeliCan über Befüllstation

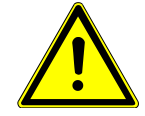

### **GEFAHR**

**Gefahr durch ausströmendes Helium oder zu hohem Druck beim Befüllen.**

Befüllen Sie die HeliCan nur mit der INFICON Befüllstation.

Zur Handhabung der INFICON Befüllstation beachten Sie in die Betriebsanleitung der INFICON Befüllstation.

# <span id="page-40-0"></span>9 Zertifikate

### <span id="page-40-1"></span>9.1 CE-Konformitätserklärung

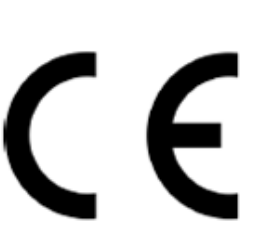

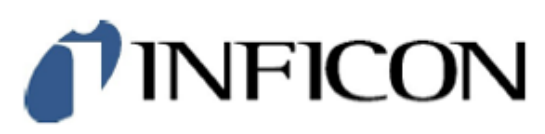

EU-Konformitätserklärung

Hiermit erklären wir, INFICON GmbH, dass die nachfolgend bezeichneten Produkte aufgrund ihrer Konzipierung und Bauart sowie in der von uns in Verkehr gebrachten Ausführung den einschlägigen arundlegenden Sicherheits- und Gesundheitsanforderungen der EU-Richtlinien entsprechen. Die alleinige Verantwortung für die Ausstellung dieser<br>Konformitätserklärung trägt INFICON GmbH.

Bei Änderung des Produkts verliert diese Erklärung ihre Gültigkeit.

Bezeichnung des Produktes:

**Helium Spray Device** 

**SMART-Spray** Typen:

Katalog-Nummer: 551-051

Die Produkte entsprechen folgenden Richtlinien:

· Richtlinie 2014/53/EU (RED)

· Richtlinie 2011/65/EU (RoHS)

Angewandte harmonisierte Normen:

- EN 300 328 V2.2.2
- EN 301 489-1 V2.2.3
- EN 301 489-17 V3.2.4
- **EN 55032:2015**
- EN 61326-1:2013
- EN ISO 61326-1:2021
- EN 55011:2021
- EN 62479:2010
- EN ISO 61010-1: 2020-03
- EN IEC 63000:2018

Die benannte Stelle TÜV Rheinland LGA Products GmbH, NB Nr.: 0197 hat eine EU-Baumusterprüfung durchgeführt und die EU-Baumusterprüfbescheinigung ausgestellt: RT 60175556 0001

Köln, den 07. Mai 2024

i.V.

Dr. H. Bruhns, stv. Geschäftsführer

Köln, den 07. Mai 2024

ia W. Schiel

W. Schneider, Entwicklung

**INFICON GmbH** Bonner Strasse 498 Tel.: +49 (0)221 56788-0 Fax: +49 (0)221 56788-90 www.inficon.com<br>E-mail: leakdetection@inficon.com

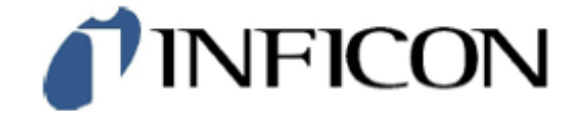

EU-Konformitätserklärung

Hiermit erklären wir, INFICON GmbH, dass die nachfolgend bezeichneten Produkte aufgrund ihrer Konzipierung und Bauart sowie in der von uns in Verkehr gebrachten Ausführung den einschlägigen grundlegenden Sicherheits- und Gesundheitsanforderungen der EU-Richtlinien entsprechen. Die alleinige Verantwortung für die Ausstellung dieser Konformitätserklärung trägt INFICON GmbH.

Bei Änderung des Produkts verliert diese Erklärung ihre Gültigkeit.

Bezeichnung des Produktes:

**Bluetooth-Dongle** 

**IFCBT-Dongle** Typen:

Katalog-Nummer: 551-060

Die Produkte entsprechen folgenden Richtlinien:

- · Richtlinie 2014/53/EU (RED)
- · Richtlinie 2011/65/EU (RoHS)

Angewandte harmonisierte Normen:

- $\cdot$  EN 300 328 V2.2.2
- EN 301 489-1 V2.2.3
- EN 301 489-17 V3.2.4
- $\cdot$  EN 55032:2015
- $\cdot$  EN 61326-1:2013
- EN ISO 61326-1:2021
- EN 55011:2021
- EN 62479:2010
- EN ISO 61010-1: 2020-03
- EN IEC 63000:2018

Die benannte Stelle TÜV Rheinland LGA Products GmbH, NB Nr.: 0197 hat eine EU-Baumusterprüfung durchgeführt und die EU-Baumusterprüfbescheinigung ausgestellt: RT 60175557 0001

Köln, den 07. Mai 2024

еÝ i.V.

Dr. H. Bruhns, stv. Geschäftsführer

Köln, den 07. Mai 2024

W. Schiel i A

Winfried Schneider, Entwicklung

**INFICON GmbH** Bonner Straße 498 D-50968 Köln Tel.: +49 (0)221 56788-0<br>Fax: +49 (0)221 56788-00 www.inficon.com E-mail: leakdetection@inficon.com

 $\bullet$ 

# <span id="page-42-0"></span>9.2 Funk-Zertifikate für SMART-Spray

#### **Important notice FCC:**

Changes or modifications not expressly approved by the party responsible for compliance could void the user's authority to operate the equipment.

This equipment has been tested and found to comply with the limits for a Class B digital device. pursuant to part 15 of the FCC Rules. These limits are designed to provide reasonable protection against harmful interference in a residential installation. This equipment generates, uses and can radiate radio frequency energy and, if not installed and used in accordance with the instructions, may cause harmful interference to radio communications. However, there is no guarantee that interference will not occur in a particular installation. If this equipment does cause harmful interference to radio or television reception, which can be determined by turning the equipment off and on, the user is encouraged to try to correct the interference by one or more of the following measures:

- Reorient or relocate the receiving antenna.
- Increase the separation between the equipment and receiver.
- Connect the equipment into an outlet on a circuit different from that to which the receiver is connected.
- Consult the dealer or an experienced radio/TV technician for help.

This device complies with part 15 of the FCC Rules. Operation is subject to the following two conditions: (1) This device may not cause harmful interference, and (2) this device must accept any interference received, including interference that may cause undesired operation.

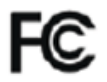

Contains FCC ID: 2BFIX-1101102

#### **Important notice ISED:**

This device complies with Industry Canada licence-exempt RSS standard(s).

Operation is subject to the following two conditions:

(1) this device may not cause interference, and

(2) this device must accept any interference, including interference that may cause undesired operation of the device.

Le présent appareil est conforme aux CNR d'Industrie Canada applicables aux appareils radio exempts de licence. L'exploitation est autorisée aux deux conditions suivantes : (1) l'appareil ne doit pas produire de brouillage, et (2) l'utilisateur de l'appareil doit accepter tout brouillage radioélectrique subi, même si le brouillage est susceptible d'en compromettre le fonctionnement."

This equipment complies with Industry Canada radiation exposure limits set forth for an uncontrolled environment.

Cet équipement est conforme à l'exposition aux rayonnements Industry Canada limites établies pour un environnement non contrôlé.

Contains IC: 32279-1101102

**ARIB Declaration of conformity** Japanese Radio Law Compliance. This device is granted pursuant to the Japanese Radio Law. This device should not be modified (otherwise the granted designation number will become invalid)

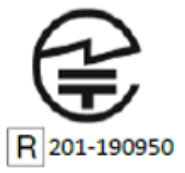

**Important notice Singapore:**

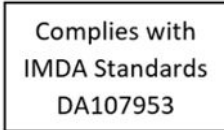

# <span id="page-44-0"></span>10 Zubehör

Folgende aufgeführte Teile können als Zubehör bestellt werden

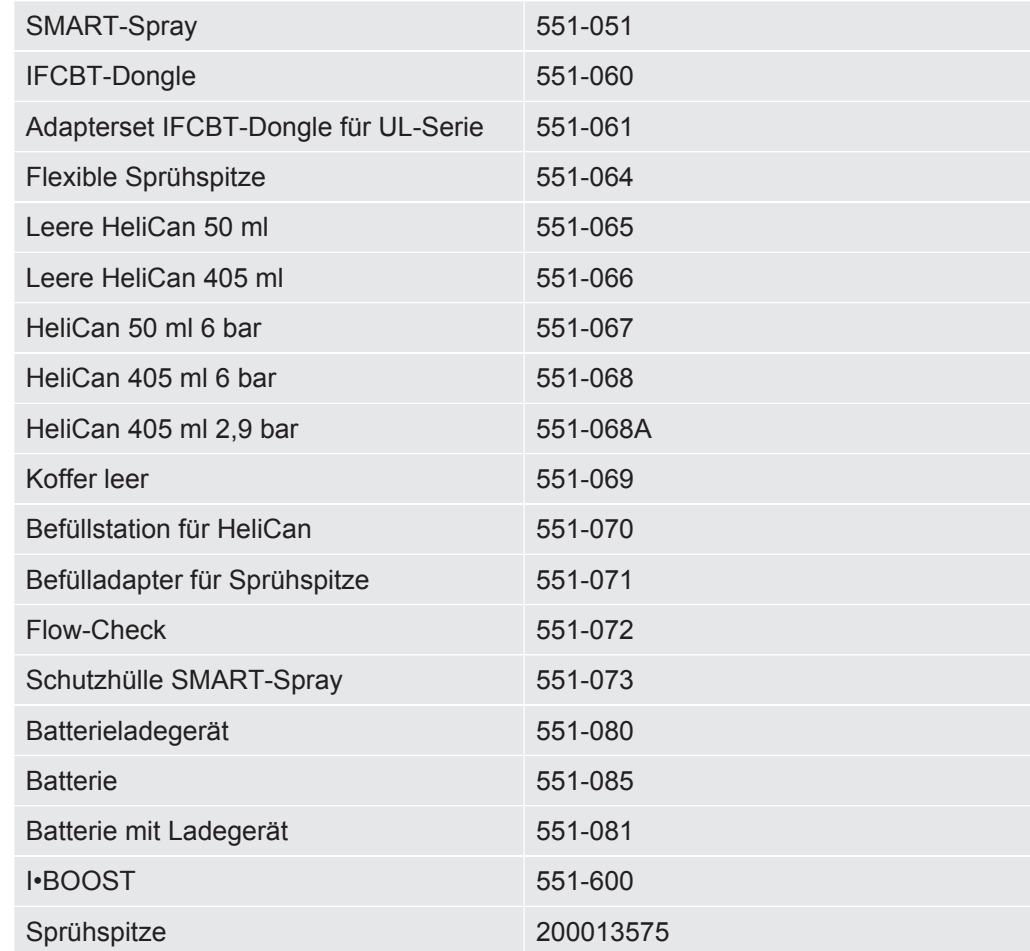

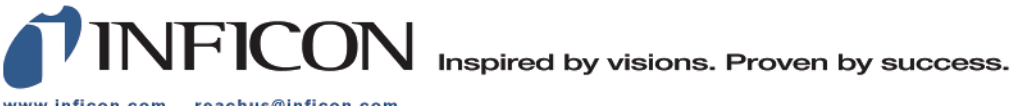

www.inficon.com reachus@inficon.com

Due to our continuing program of product improvements, specifications are subject to change without notice.<br>The trademarks mentioned in this document are held by the companies that produce them.